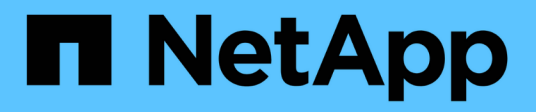

## **En las instalaciones/cloud híbrido**

NetApp Solutions

NetApp May 03, 2024

This PDF was generated from https://docs.netapp.com/es-es/netappsolutions/databases/automation\_ora\_asa\_iscsi.html on May 03, 2024. Always check docs.netapp.com for the latest.

# **Tabla de contenidos**

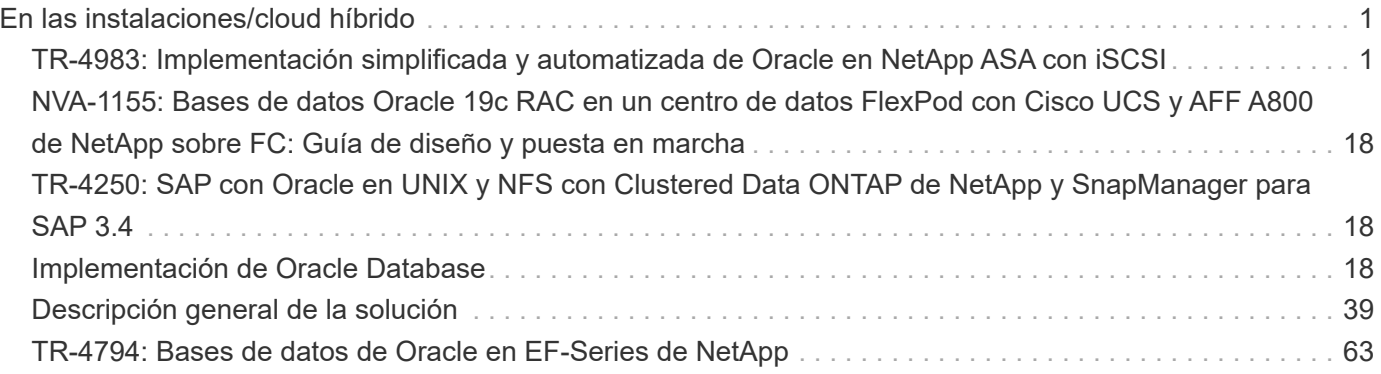

# <span id="page-2-0"></span>**En las instalaciones/cloud híbrido**

## <span id="page-2-1"></span>**TR-4983: Implementación simplificada y automatizada de Oracle en NetApp ASA con iSCSI**

Allen Cao, Niyaz Mohamed, NetApp

## **Específico**

Los sistemas NetApp ASA ofrecen soluciones modernas para su infraestructura de SAN. Simplifican a escala y te permiten acelerar aplicaciones vitales para el negocio, como las bases de datos, garantizar que tus datos estén siempre disponibles (tiempo activo del 99,9999 %) y reducir el TCO y la huella de carbono. Los sistemas NetApp ASA incluyen modelos A-Series diseñados para las aplicaciones más exigentes de rendimiento y los modelos C-Series optimizados para puestas en marcha rentables y de gran capacidad. Juntos, los sistemas ASA A-Series y C-Series ofrecen un rendimiento excepcional para mejorar la experiencia del cliente y reducir el tiempo para obtener resultados, mantener los datos vitales para el negocio disponibles, protegidos y seguros, y proporcionar una capacidad más eficaz para cualquier carga de trabajo, respaldado por la garantía más eficaz del sector.

Esta documentación muestra la puesta en marcha simplificada de bases de datos de Oracle en un entorno SAN creado con sistemas ASA mediante la automatización de Ansible. La base de datos de Oracle se implementa en una configuración de reinicio independiente con protocolo iSCSI para el acceso a datos y Oracle ASM para la gestión de discos de base de datos en la cabina de almacenamiento de ASA. También ofrece información sobre los procesos de backup, restauración y clonación de bases de datos de Oracle usando la herramienta de interfaz de usuario de NetApp SnapCenter para que funcione una base de datos con una gestión eficiente del almacenamiento en sistemas NetApp ASA.

Esta solución aborda los siguientes casos prácticos:

- Puesta en marcha automática de bases de datos de Oracle en sistemas NetApp ASA como almacenamiento de bases de datos primarias
- Backup y restauración de bases de datos de Oracle en sistemas NetApp ASA con la herramienta NetApp **SnapCenter**
- Clon de bases de datos de Oracle para prueba/desarrollo u otros casos prácticos en sistemas NetApp ASA mediante la herramienta NetApp SnapCenter

## **Destinatarios**

Esta solución está dirigida a las siguientes personas:

- Un administrador de bases de datos que desea implementar Oracle en sistemas NetApp ASA.
- Un arquitecto de la solución de base de datos que desea probar cargas de trabajo de Oracle en sistemas NetApp ASA.
- Un administrador de almacenamiento que desea instalar y gestionar una base de datos Oracle en sistemas NetApp ASA.
- Propietario de una aplicación que desea configurar una base de datos de Oracle en sistemas NetApp ASA.

## **Entorno de prueba y validación de la solución**

Las pruebas y validación de esta solución se realizaron en un entorno de laboratorio que puede que no concuerde con el entorno de puesta en marcha final. Consulte la sección [Key Factors for Deployment Consideration] si quiere más información.

## **Arquitectura**

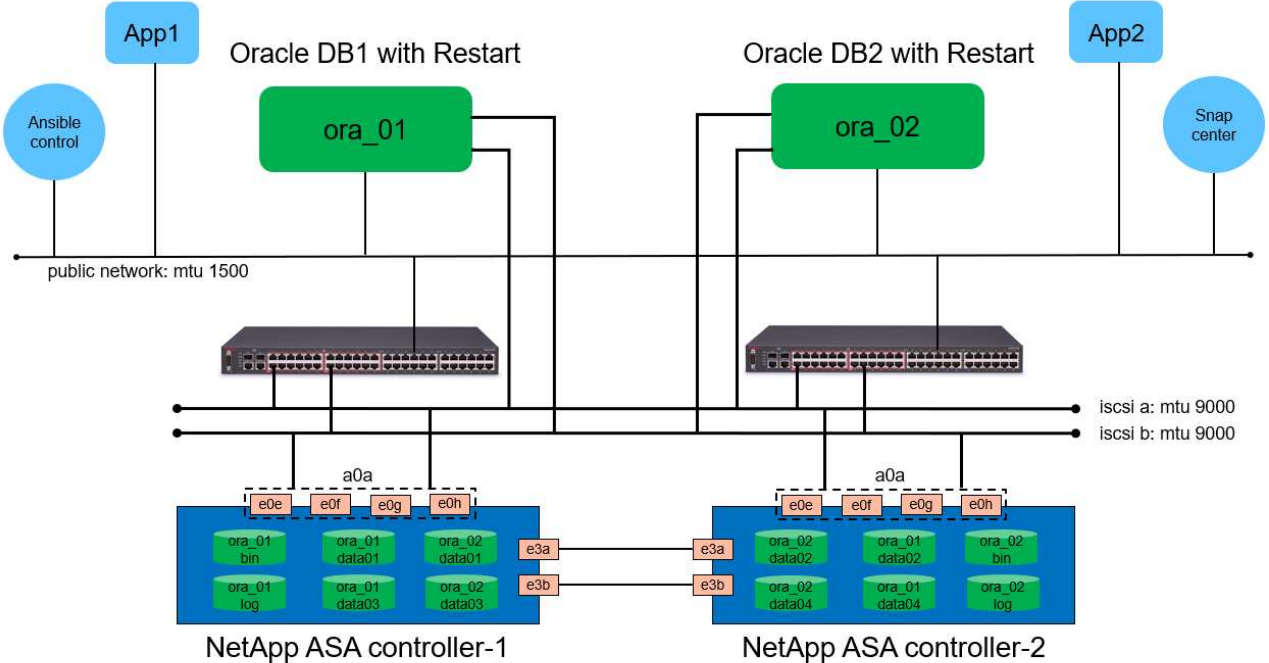

## Simplified, Automated Oracle Database Deployment on NetApp ASA with iSCSI

**n** NetApp

## **Componentes de hardware y software**

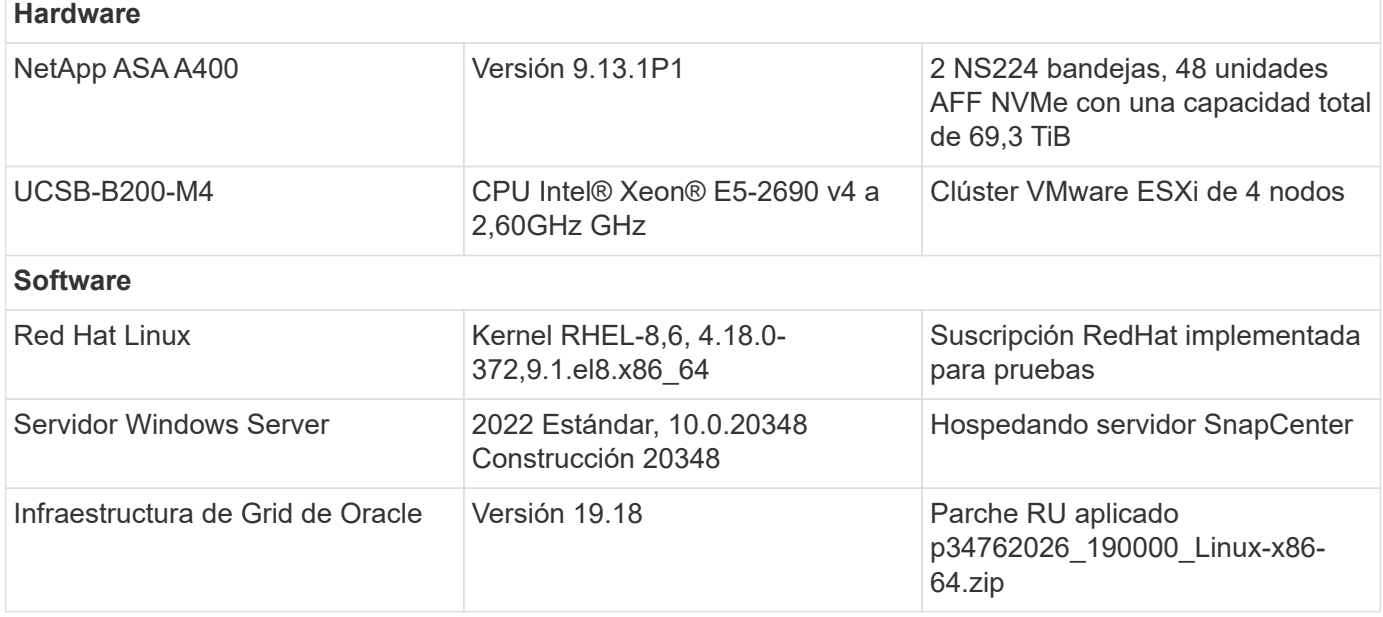

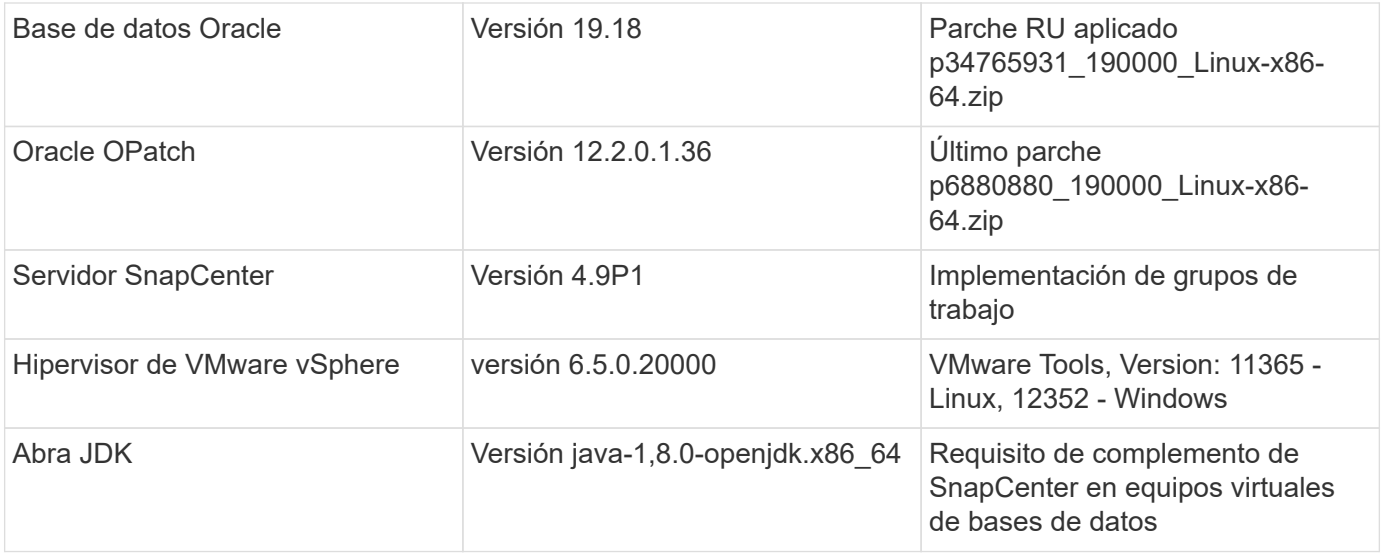

## **Configuración de la base de datos Oracle en el entorno de laboratorio**

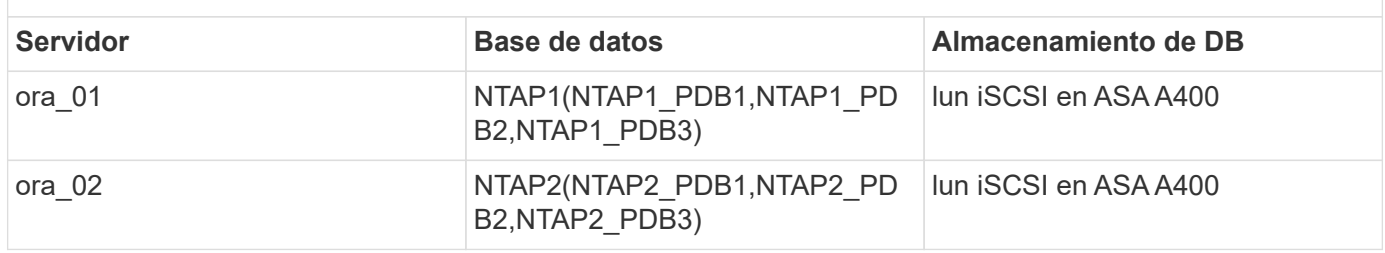

## **Factores clave a tener en cuenta la puesta en marcha**

- **Diseño de almacenamiento de bases de datos Oracle.** En esta implementación automatizada de Oracle, suministramos cuatro volúmenes de bases de datos para alojar archivos binarios, datos y registros de Oracle por defecto. A continuación, se crean dos grupos de discos ASM a partir de lun de datos y registros. Dentro del grupo de discos +DATA asm, provisionamos dos lun de datos en un volumen en cada nodo de cluster ASA A400. Dentro del grupo de discos asm +LOGS, se crean dos lun en un volumen de registro en un único nodo ASA A400. Múltiples lun distribuidos en un volumen de ONTAP proporcionan mejor rendimiento en general.
- **Implementación de varios servidores de base de datos.** La solución de automatización puede implementar una base de datos de contenedores de Oracle en varios servidores de bases de datos en una sola ejecución de Ansible playbook. Independientemente del número de servidores de base de datos, la ejecución de playbook sigue siendo la misma. En el caso de implementaciones de servidores de varias bases de datos, el libro de aplicaciones se basa en un algoritmo para colocar los lun de base de datos en controladores dobles de ASA A400 de forma óptima. El binario y registra las lun del servidor de base de datos con número impar en el lugar de índice de hosts de servidor en la controladora 1. El binario y las lun de registro del servidor de base de datos par en el lugar de índice de hosts del servidor en la controladora 2. Los lun de datos de base de datos distribuidos uniformemente en dos controladoras. Oracle ASM combina los lun de datos en dos controladores en un único grupo de discos ASM para aprovechar al máximo la potencia de procesamiento de ambos controladores.
- **Configuración iSCSI.** Las VM de la base de datos se conectan al almacenamiento ASA con el protocolo iSCSI para el acceso al almacenamiento. Debe configurar las rutas dobles en cada nodo de controladora para obtener redundancia y configurar rutas múltiples de iSCSI en el servidor de base de datos para el acceso al almacenamiento de rutas múltiples. Habilite la trama gigante en la red de almacenamiento para maximizar el rendimiento y el rendimiento.
- **Nivel de redundancia de Oracle ASM para usar para cada grupo de discos de Oracle ASM que cree.** Debido a que ASA A400 configura el almacenamiento en RAID DP para la protección de datos a nivel de disco de cluster, debe utilizar External Redundancy, Lo que significa que la opción no permite a Oracle ASM duplicar el contenido del grupo de discos.
- **Copia de seguridad de la base de datos.** NetApp proporciona un paquete de software SnapCenter para copia de seguridad, restauración y clonación de bases de datos con una interfaz de interfaz de usuario fácil de usar. NetApp recomienda implantar esta herramienta de gestión para conseguir un backup de snapshot rápido (de menos de un minuto), una restauración rápida de base de datos y una clonación de la base de datos.

## **Puesta en marcha de la solución**

En las siguientes secciones se proporcionan procedimientos paso a paso para la implementación y protección automatizadas de Oracle 19C en NetApp ASA A400 con lun de base de datos montados directamente a través de iSCSI a DB VM en una configuración de reinicio de un solo nodo con Oracle ASM como gestor de volúmenes de base de datos.

## **Requisitos previos para la implementación**

La implementación requiere los siguientes requisitos previos.

- 1. Se asume que la cabina de almacenamiento NetApp ASA ya está instalada y configurada. Esto incluye el dominio de retransmisión iSCSI, grupos de interfaz LACP a0a en ambos nodos de la controladora y puertos VLAN iSCSI (a0a-<iscsi-a-vlan-id>, a0a-<iscsi-b-vlan-id>) en ambos nodos de la controladora. El siguiente enlace proporciona instrucciones detalladas paso a paso si se necesita ayuda. ["Guía detallada - ASA A400"](https://docs.netapp.com/us-en/ontap-systems/asa400/install-detailed-guide.html)
- 2. Aprovisione una máquina virtual de Linux como nodo de controladora de Ansible con la última versión de Ansible y Git instalada. Consulte el siguiente enlace para obtener más información: ["Primeros](https://docs.netapp.com/us-en/netapp-solutions/automation/getting-started.html) [pasos con la automatización de soluciones de NetApp"](https://docs.netapp.com/us-en/netapp-solutions/automation/getting-started.html) en la sección - Setup the Ansible Control Node for CLI deployments on RHEL / CentOS o. Setup the Ansible Control Node for CLI deployments on Ubuntu / Debian.
- 3. Clone una copia del kit de herramientas de automatización de la puesta en marcha de Oracle de NetApp para iSCSI.

```
git clone https://bitbucket.ngage.netapp.com/scm/ns-
bb/na_oracle_deploy_iscsi.git
```
- 4. Aprovisione un servidor de Windows para ejecutar la herramienta de interfaz de usuario de NetApp SnapCenter con la versión más reciente. Consulte el siguiente enlace para obtener más información: ["Instale el servidor SnapCenter"](https://docs.netapp.com/us-en/snapcenter/install/task_install_the_snapcenter_server_using_the_install_wizard.html)
- 5. Construya dos servidores de base de datos Oracle de RHEL, ya sea bare metal o equipo virtual virtualizado. Cree un usuario administrador en servidores de bases de datos con sudo sin privilegio de contraseña y habilite la autenticación de clave pública/privada SSH entre host de Ansible y hosts de servidor de Oracle DB. Almacenar en zona intermedia los siguientes archivos de instalación de Oracle 19C en el directorio /tmp/archive de los servidores de base de datos.

installer archives:

- "LINUX.X64 193000 grid home.zip"
- "p34762026 190000 Linux-x86-64.zip"
- "LINUX.X64 193000 db home.zip"
- "p34765931 190000 Linux-x86-64.zip"
- "p6880880 190000 Linux-x86-64.zip"

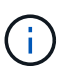

Asegúrese de haber asignado al menos 50g en el volumen raíz de Oracle VM para tener espacio suficiente para almacenar en zona intermedia los archivos de instalación de Oracle.

6. Vea el siguiente vídeo:

[Implementación de Oracle simplificada y automatizada en NetApp ASA con iSCSI](https://netapp.hosted.panopto.com/Panopto/Pages/Embed.aspx?id=79095731-6b02-41d5-9fa1-b0c00100d055)

## **Archivos de parámetros de automatización**

Ansible playbook ejecuta las tareas de instalación y configuración de la base de datos con parámetros predefinidos. Para esta solución de automatización de Oracle, hay tres archivos de parámetros definidos por el usuario que necesitan entrada de usuario antes de ejecutar playbook.

- hosts: defina los destinos con los que se ejecuta el libro de estrategia de automatización.
- vars/vars.yml: archivo de variables globales que define las variables que se aplican a todos los destinos.
- host\_vars/host\_name.yml: archivo de variables locales que define las variables que se aplican sólo a un destino local. En nuestro caso de uso, estos son los servidores de la base de datos Oracle.

Además de estos archivos de variables definidos por el usuario, hay varios archivos de variables predeterminadas que contienen parámetros predeterminados que no requieren cambio a menos que sea necesario. Las siguientes secciones muestran cómo se configuran los archivos de variables definidos por el usuario.

**Configuración de archivos de parámetros**

1. Destino de Ansible hosts configuración de archivo:

```
# Enter NetApp ASA controller management IP address
[ontap]
172.16.9.32
# Enter Oracle servers names to be deployed one by one, follow by
each Oracle server public IP address, and ssh private key of admin
user for the server.
[oracle]
ora 01 ansible host=10.61.180.21 ansible ssh private key file
=ora_01.pem
ora 02 ansible host=10.61.180.23 ansible ssh private key file
=ora_02.pem
```
2. Global vars/vars.yml configuración de archivo

```
####################################################################
#########################################
###### Oracle 19c deployment global user
configurable variables ######
###### Consolidate all variables from ONTAP, linux
and oracle \# \# \# \# \#####################################################################
#########################################
####################################################################
#########################################
###### ONTAP env specific config variables
######
####################################################################
#########################################
# Enter the supported ONTAP platform: on-prem, aws-fsx.
ontap_platform: on-prem
# Enter ONTAP cluster management user credentials
username: "xxxxxxxx"
password: "xxxxxxxx"
###### on-prem platform specific user defined variables ######
# Enter Oracle SVM iSCSI lif addresses. Each controller configures
```

```
with dual paths iscsi a, iscsi b for redundancy
ora_iscsi_lif_mgmt:
 - {name: '{{ svm_name }} mgmt', address: 172.21.253.220, netmask:
255.255.255.0, vlan_name: ora_mgmt, vlan_id: 3509}
ora_iscsi_lifs_node1:
  - {name: '{{ svm name }} lif 1a', address: 172.21.234.221,
netmask: 255.255.255.0, vlan_name: ora_iscsi_a, vlan_id: 3490}
  - {name: '{{ svm name }} lif 1b', address: 172.21.235.221,
netmask: 255.255.255.0, vlan name: ora iscsi b, vlan id: 3491}
ora_iscsi_lifs_node2:
    - {name: '{{ svm_name }}_lif_2a', address: 172.21.234.223,
netmask: 255.255.255.0, vlan_name: ora_iscsi_a, vlan_id: 3490}
    - {name: '{{ svm_name }}_lif_2b', address: 172.21.235.223,
netmask: 255.255.255.0, vlan name: ora iscsi b, vlan id: 3491}
####################################################################
#########################################
### Linux env specific config variables
###
####################################################################
#########################################
# Enter RHEL subscription to enable repo
redhat sub username: xxxxxxxx
redhat sub password: "xxxxxxxx"
####################################################################
#########################################
### Oracle DB env specific config variables
###
####################################################################
#########################################
# Enter Database domain name
db_domain: solutions.netapp.com
# Enter initial password for all required Oracle passwords. Change
them after installation.
initial_pwd_all: xxxxxxxx
```
3. Servidor de base de datos local host vars/host name.yml configuración

```
# User configurable Oracle host specific parameters
# Enter container database SID. By default, a container DB is
created with 3 PDBs within the CDB
oracle_sid: NTAP1
# Enter database shared memory size or SGA. CDB is created with SGA
at 75% of memory limit, MB. The grand total of SGA should not exceed
75% available RAM on node.
memory_limit: 8192
```
## **Ejecución de PlayBook**

El kit de herramientas de automatización incluye un total de seis libros de estrategia. Cada uno realiza diferentes bloques de tareas y sirve para diferentes propósitos.

```
0-all playbook.yml - execute playbooks from 1-4 in one playbook run.
1-ansible_requirements.yml - set up Ansible controller with required
libs and collections.
2-linux_config.yml - execute Linux kernel configuration on Oracle DB
servers.
3-ontap_config.yml - configure ONTAP svm/volumes/luns for Oracle
database and grant DB server access to luns.
4-oracle_config.yml - install and configure Oracle on DB servers for
grid infrastructure and create a container database.
5-destroy.yml - optional to undo the environment to dismantle all.
```
Existen tres opciones para ejecutar los libros de estrategia con los comandos siguientes.

1. Ejecute todos los libros de estrategia de puesta en marcha en una ejecución combinada.

```
ansible-playbook -i hosts 0-all_playbook.yml -u admin -e
@vars/vars.yml
```
2. Ejecute libros de estrategia de uno en uno con la secuencia numérica del 1 al 4.

```
ansible-playbook -i hosts 1-ansible_requirements.yml -u admin -e
@vars/vars.yml
```
ansible-playbook -i hosts 2-linux\_config.yml -u admin -e @vars/vars.yml

ansible-playbook -i hosts 3-ontap\_config.yml -u admin -e @vars/vars.yml

ansible-playbook -i hosts 4-oracle\_config.yml -u admin -e @vars/vars.yml

3. Ejecute 0-all\_playbook.yml con una etiqueta.

```
ansible-playbook -i hosts 0-all_playbook.yml -u admin -e
@vars/vars.yml -t ansible_requirements
```

```
ansible-playbook -i hosts 0-all_playbook.yml -u admin -e
@vars/vars.yml -t linux_config
```

```
ansible-playbook -i hosts 0-all_playbook.yml -u admin -e
@vars/vars.yml -t ontap_config
```
ansible-playbook -i hosts 0-all playbook.yml -u admin -e @vars/vars.yml -t oracle\_config

4. Deshaga el entorno

```
ansible-playbook -i hosts 5-destroy.yml -u admin -e @vars/vars.yml
```
**Validación posterior a la ejecución**

Después de ejecutar la tableta playbook, conéctese al servidor de base de datos Oracle como usuario oracle para validar que la infraestructura y la base de datos de grid de Oracle se han creado correctamente. A continuación se muestra un ejemplo de validación de base de datos de Oracle en el host ora 01.

1. Validar la infraestructura de grid y los recursos creados.

```
[oracle@ora 01 \sim]$ df -h
Filesystem Size Used Avail Use% Mounted on
devtmpfs 7.7G 40K 7.7G 1% /dev
tmpfs 7.8G 1.1G 6.7G 15% /dev/shm
tmpfs 7.8G 312M 7.5G 4% /run
tmpfs 7.8G 0 7.8G 0% /sys/fs/cgroup
/dev/mapper/rhel-root 44G 38G 6.8G 85% /
/dev/sda1 1014M 258M 757M 26% /boot
tmpfs 1.6G 12K 1.6G 1% /run/user/42
tmpfs 1.6G 4.0K 1.6G 1% /run/user/1000
/dev/mapper/ora_01_biny_01p1 40G 21G 20G 52% /u01
[oracle@ora_01 ~]$ asm
[oracle@ora 01 ~]$ crsctl stat res -t
--------------------------------------------------------------------
------------
Name Target State Server Server State
details
--------------------------------------------------------------------
------------
Local Resources
--------------------------------------------------------------------
------------
ora.DATA.dg
          ONLINE ONLINE ora 01 STABLE
ora.LISTENER.lsnr
          ONLINE INTERMEDIATE ora 01 Not All
Endpoints Re
gistered,STABLE
ora.LOGS.dg
          ONLINE ONLINE ora 01 STABLE
ora.asm
            ONLINE ONLINE ora_01
Started, STABLE
ora.ons
          OFFLINE OFFLINE ora_01 STABLE
--------------------------------------------------------------------
------------
Cluster Resources
```

```
--------------------------------------------------------------------
------------
ora.cssd
    1 ONLINE ONLINE ora 01 STABLE
ora.diskmon
    1 OFFLINE OFFLINE STABLE
ora.driver.afd
    1 ONLINE ONLINE ora 01 STABLE
ora.evmd
      1 ONLINE ONLINE ora_01 STABLE
ora.ntap1.db
      1 ONLINE ONLINE ora_01
Open,HOME=/u01/app/o
racle/product/19.0.0
/NTAP1,STABLE
--------------------------------------------------------------------
------------
[oracle@ora_01 ~]$
```
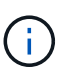

Ignore el Not All Endpoints Registered En Detalles de estado. Esto resulta de un conflicto de registro manual y dinámico de la base de datos con el listener y se puede ignorar de forma segura.

2. Validar que el controlador de filtro de ASM funciona como se esperaba.

[oracle@ora\_01 ~]\$ asmcmd ASMCMD> lsdg State Type Rebal Sector Logical\_Sector Block AU Total MB Free MB Req mir free MB Usable file MB Offline disks Voting\_files Name MOUNTED EXTERN N 512 512 512 4096 4194304 327680 318644 0 318644 0 N DATA/ MOUNTED EXTERN N 512 512 4096 4194304 81920 78880 0 78880 0 N LOGS/ ASMCMD> lsdsk Path AFD:ORA\_01\_DAT1\_01 AFD:ORA\_01\_DAT1\_03 AFD:ORA\_01\_DAT1\_05 AFD:ORA\_01\_DAT1\_07 AFD:ORA\_01\_DAT2\_02 AFD:ORA\_01\_DAT2\_04 AFD:ORA\_01\_DAT2\_06 AFD:ORA\_01\_DAT2\_08 AFD:ORA\_01\_LOGS\_01 AFD:ORA\_01\_LOGS\_02 ASMCMD> afd\_state ASMCMD-9526: The AFD state is 'LOADED' and filtering is 'ENABLED' on host 'ora\_01' ASMCMD>

3. Conéctese a Oracle Enterprise Manager Express para validar la base de datos.

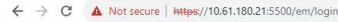

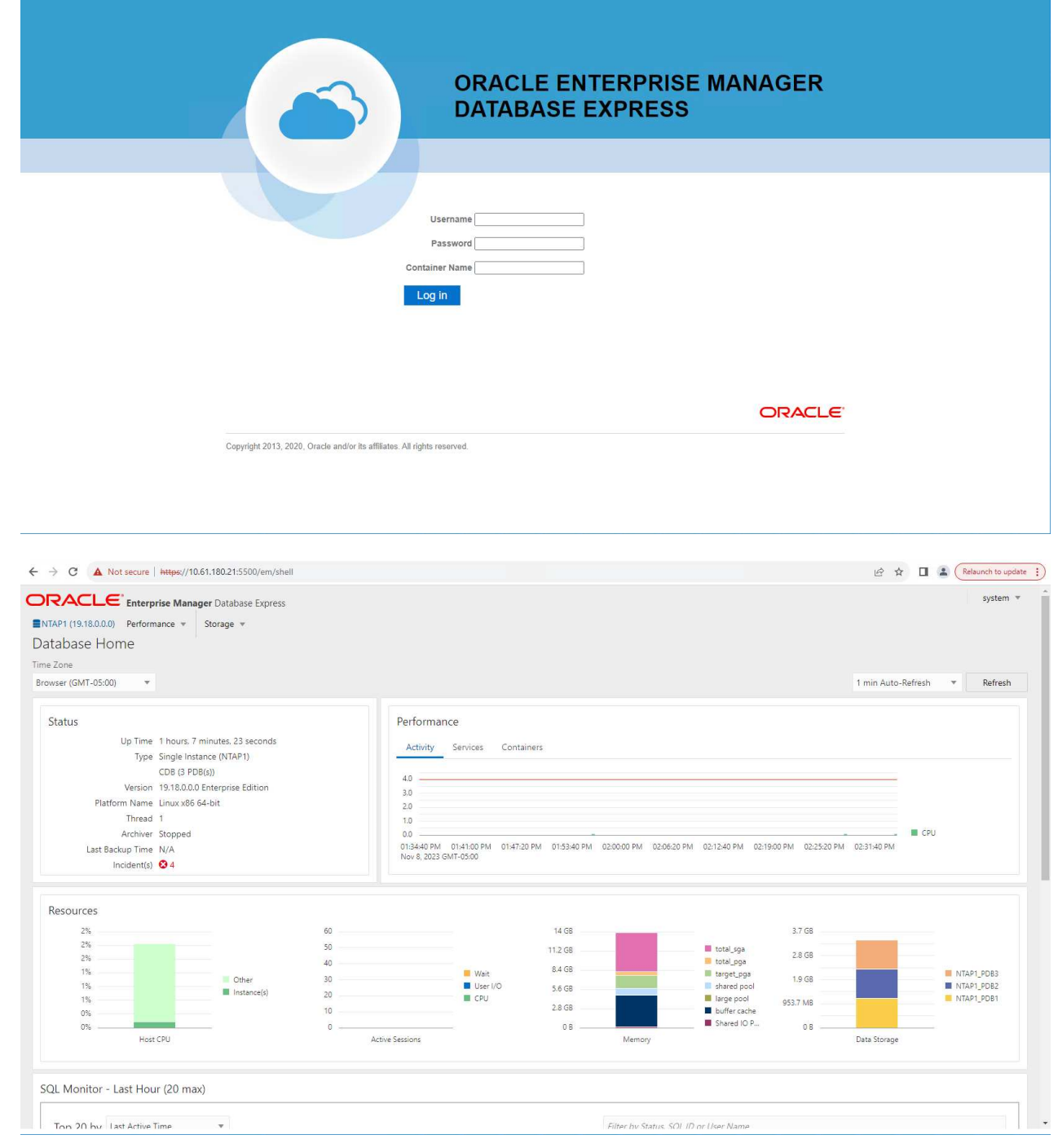

Enable additional port from sqlplus for login to individual container database or PDBs. SQL> show pdbs CON ID CON NAME OPEN MODE RESTRICTED ---------- ------------------------------ ---------- ---------- 2 PDB\$SEED READ ONLY NO 3 NTAP1 PDB1 READ WRITE NO 4 NTAP1 PDB2 READ WRITE NO 5 NTAP1 PDB3 READ WRITE NO SQL> alter session set container=NTAP1 PDB1; Session altered. SQL> select dbms xdb config.gethttpsport() from dual; DBMS XDB CONFIG.GETHTTPSPORT() ------------------------------ <u>0</u> SQL> exec DBMS XDB CONFIG.SETHTTPSPORT(5501); PL/SQL procedure successfully completed. SQL> select dbms xdb config.gethttpsport() from dual; DBMS XDB CONFIG.GETHTTPSPORT() ------------------------------ 5501 login to NTAP1 PDB1 from port 5501.

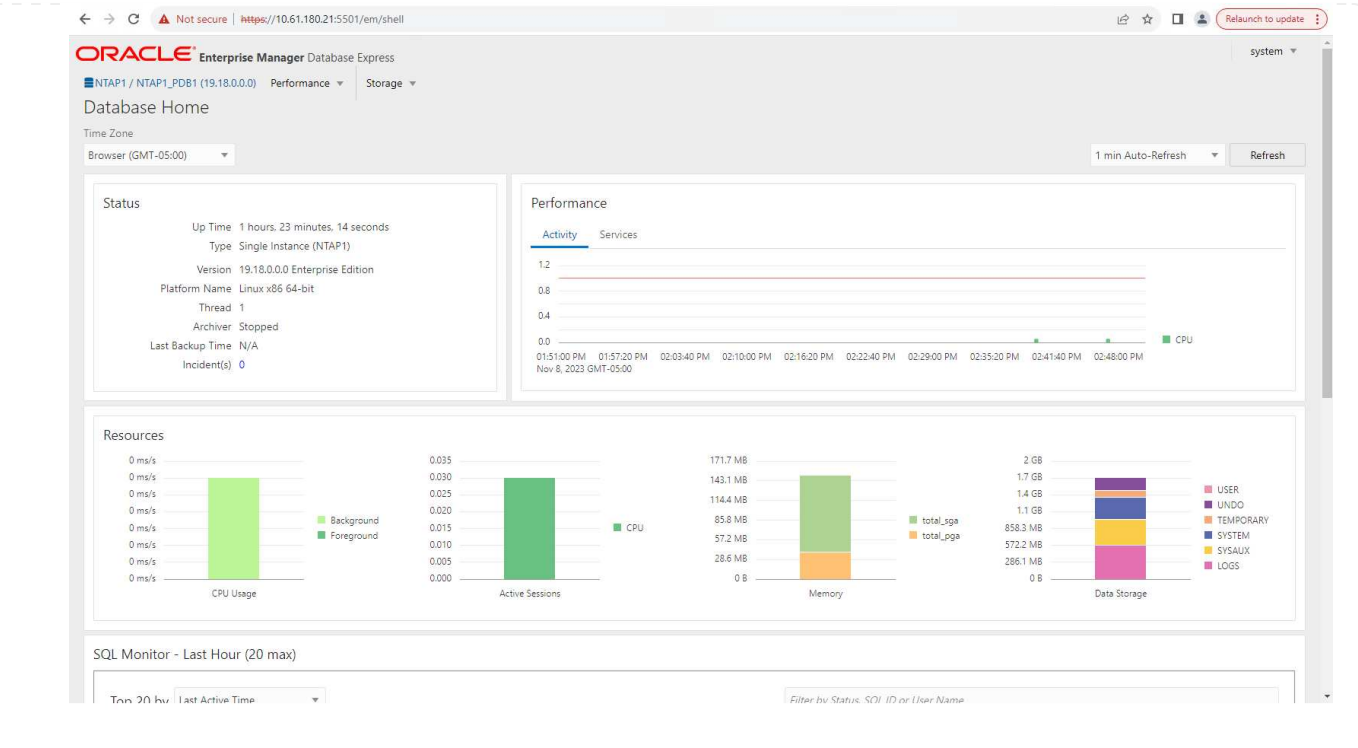

## **Backup, restauración y clonado de Oracle con SnapCenter**

Consulte TR-4979 ["Oracle simplificado y autogestionado en VMware Cloud on AWS con FSx ONTAP](https://docs.netapp.com/us-en/netapp-solutions/databases/aws_ora_fsx_vmc_guestmount.html#oracle-backup-restore-and-clone-with-snapcenter) [montado en invitado"](https://docs.netapp.com/us-en/netapp-solutions/databases/aws_ora_fsx_vmc_guestmount.html#oracle-backup-restore-and-clone-with-snapcenter) sección Oracle backup, restore, and clone with SnapCenter Para obtener detalles sobre cómo configurar SnapCenter y ejecutar los flujos de trabajo de backup, restauración y clonado de base de datos.

## **Dónde encontrar información adicional**

Si quiere más información sobre la información descrita en este documento, consulte los siguientes documentos o sitios web:

• NetApp ASA: CABINA ALL-FLASH SAN

["https://www.netapp.com/data-storage/all-flash-san-storage-array/"](https://www.netapp.com/data-storage/all-flash-san-storage-array/)

• Instalación de Oracle Grid Infrastructure en un servidor independiente con una nueva instalación de base de datos

["https://docs.oracle.com/en/database/oracle/oracle-database/19/ladbi/installing-oracle-grid-infrastructure](https://docs.oracle.com/en/database/oracle/oracle-database/19/ladbi/installing-oracle-grid-infrastructure-for-a-standalone-server-with-a-new-database-installation.html#GUID-0B1CEE8C-C893-46AA-8A6A-7B5FAAEC72B3)[for-a-standalone-server-with-a-new-database-installation.html#GUID-0B1CEE8C-C893-46AA-8A6A-](https://docs.oracle.com/en/database/oracle/oracle-database/19/ladbi/installing-oracle-grid-infrastructure-for-a-standalone-server-with-a-new-database-installation.html#GUID-0B1CEE8C-C893-46AA-8A6A-7B5FAAEC72B3)[7B5FAAEC72B3"](https://docs.oracle.com/en/database/oracle/oracle-database/19/ladbi/installing-oracle-grid-infrastructure-for-a-standalone-server-with-a-new-database-installation.html#GUID-0B1CEE8C-C893-46AA-8A6A-7B5FAAEC72B3)

• Instalación y configuración de Oracle Database con los archivos de respuesta

["https://docs.oracle.com/en/database/oracle/oracle-database/19/ladbi/installing-and-configuring-oracle](https://docs.oracle.com/en/database/oracle/oracle-database/19/ladbi/installing-and-configuring-oracle-database-using-response-files.html#GUID-D53355E9-E901-4224-9A2A-B882070EDDF7)[database-using-response-files.html#GUID-D53355E9-E901-4224-9A2A-B882070EDDF7"](https://docs.oracle.com/en/database/oracle/oracle-database/19/ladbi/installing-and-configuring-oracle-database-using-response-files.html#GUID-D53355E9-E901-4224-9A2A-B882070EDDF7)

• Utilice Red Hat Enterprise Linux 8,2 con ONTAP

## <span id="page-19-0"></span>**NVA-1155: Bases de datos Oracle 19c RAC en un centro de datos FlexPod con Cisco UCS y AFF A800 de NetApp sobre FC: Guía de diseño y puesta en marcha**

Allen Cao, NetApp

Esta guía de diseño y puesta en marcha para bases de datos RAC Oracle 19c en un centro de datos FlexPod con Cisco UCS y AFF A800 over FC de NetApp proporciona detalles del diseño de la solución y procesos de puesta en marcha paso a paso para alojar bases de datos Oracle RAC en la infraestructura de centro de datos FlexPod más reciente con Oracle Linux 8.2 Sistema operativo y núcleo compatible con Red Hat.

["NVA-1155: Bases de datos Oracle 19c RAC en un centro de datos FlexPod con Cisco UCS y AFF A800 de](https://www.netapp.com/pdf.html?item=/media/25782-nva-1155.pdf) [NetApp sobre FC"](https://www.netapp.com/pdf.html?item=/media/25782-nva-1155.pdf)

## <span id="page-19-1"></span>**TR-4250: SAP con Oracle en UNIX y NFS con Clustered Data ONTAP de NetApp y SnapManager para SAP 3.4**

Nils Bauer: NetApp

El TR-4250 aborda los retos que se presentan al diseñar soluciones de almacenamiento compatibles con los productos paquete empresarial de SAP mediante una base de datos de Oracle. El objetivo principal de este documento es los retos comunes de diseño, puesta en marcha, funcionamiento y gestión de la infraestructura de almacenamiento a los que se enfrentan los líderes de negocio Y DE TI que utilizan la última generación de soluciones SAP. Las recomendaciones de este documento son genéricas; no son específicas de una aplicación SAP ni del tamaño y alcance de la implementación SAP. En TR-4250 se asume que el lector tiene conocimientos básicos de la tecnología y el funcionamiento de los productos de NetApp y SAP. TR-4250 se desarrolló en función de la interacción del personal técnico de NetApp, SAP, Oracle y nuestros clientes.

["TR-4250: SAP con Oracle en UNIX y NFS con Clustered Data ONTAP de NetApp y SnapManager para SAP](https://www.netapp.com/pdf.html?item=/media/19525-tr-4250.pdf) [3.4"](https://www.netapp.com/pdf.html?item=/media/19525-tr-4250.pdf)

## <span id="page-19-2"></span>**Implementación de Oracle Database**

## **Descripción general de la solución**

## **Puesta en marcha automatizada de Oracle19c para ONTAP en NFS**

Las organizaciones están automatizando sus entornos para conseguir eficiencias, acelerar las puestas en marcha y reducir el esfuerzo manual. Se están utilizando herramientas de gestión de configuraciones como Ansible para optimizar las operaciones de las bases de datos empresariales. En esta solución, demostramos cómo puede usar Ansible para automatizar el aprovisionamiento y la configuración de Oracle 19c con ONTAP de NetApp. Al permitir que los administradores de almacenamiento, los administradores de sistemas y los administradores de bases de datos instalen de forma constante y rápida almacenamiento nuevo, configuren los servidores de la base de datos e instalen el software Oracle 19c, obtiene las siguientes ventajas:

- Elimine las complejidades de diseño y los errores humanos e implemente una puesta en marcha consistente y mejores prácticas repetibles
- Reducir el tiempo de aprovisionamiento del almacenamiento, configuración de hosts de bases de datos e

instalación de Oracle

- Aumente la productividad de los administradores de bases de datos, de sistemas y de almacenamiento
- Facilite un escalado del almacenamiento y las bases de datos

NetApp proporciona a los clientes módulos y funciones Ansible validados para acelerar la puesta en marcha, la configuración y la gestión del ciclo de vida de su entorno de base de datos de Oracle. Esta solución proporciona instrucciones y el código del libro de estrategia de Ansible, para ayudarle a:

- Crear y configurar el almacenamiento NFS de ONTAP para la base de datos de Oracle
- Instale Oracle 19c en RedHat Enterprise Linux 7/8 o Oracle Linux 7/8
- Configurar Oracle 19c en el almacenamiento NFS de ONTAP

Para obtener más información o para empezar, consulte los vídeos de resumen que aparecen a continuación.

## **Implementaciones de AWX/Tower**

Parte 1: Introducción, requisitos, detalles de automatización y configuración inicial de AWX/Tower

## [Implementación de AWX](https://netapp.hosted.panopto.com/Panopto/Pages/Embed.aspx?id=d844a9c3-4eb3-4512-bf21-b01200f09f66)

Parte 2: Variables y ejecución de la guía

[Ejecución de libro de aplicaciones de AWX](https://netapp.hosted.panopto.com/Panopto/Pages/Embed.aspx?id=6da1b960-e1c9-4950-b750-b01200f0bdfa)

## **Puesta en marcha de CLI**

Parte 1: Introducción, requisitos, detalles de la automatización y configuración del host de Ansible Control

## [Puesta en marcha de CLI](https://netapp.hosted.panopto.com/Panopto/Pages/Embed.aspx?id=373e7f2a-c101-4292-a3e4-b01200f0d078)

Parte 2: Variables y ejecución de la guía

[Ejecución de libro de estrategia de la CLI](https://netapp.hosted.panopto.com/Panopto/Pages/Embed.aspx?id=d58ebdb0-8bac-4ef9-b4d1-b01200f95047)

## <span id="page-20-0"></span>**Primeros pasos**

Esta solución se ha diseñado para ejecutarse en un entorno AWX/Tower o mediante la interfaz de línea de comandos en un host de control de Ansible.

## **AWX/Tower**

En el caso de los entornos AWX/Tower, se le guiará a través de la creación de un inventario de la gestión del clúster de ONTAP y del servidor de Oracle (IP y nombres de host), lo que crea credenciales, configura un proyecto que extrae el código de Ansible de la cuenta de Automation Github y la plantilla de trabajo que inicia la automatización.

- 1. Rellene las variables específicas de su entorno y cópielas y péguelas en los campos más Vars de la plantilla de trabajo.
- 2. Cuando se hayan añadido los var adicionales a su plantilla de trabajo, podrá iniciar la automatización.
- 3. La plantilla de trabajo se ejecuta en tres fases especificando etiquetas para ontap\_config, linux\_config y oracle\_config.

#### **CLI a través del host de control de Ansible**

- 1. Para configurar el host Linux, de modo que pueda usarse como host de control de Ansibl[e"haga clic aquí](../automation/getting-started.html) [para obtener instrucciones detalladas"](../automation/getting-started.html)
- 2. Una vez configurado el host de control de Ansible, puede clonar el repositorio de Ansible Automation.
- 3. Edite el archivo hosts con las IP y/o los nombres de host de la gestión del clúster de ONTAP y las IP de gestión de servidores de Oracle.
- 4. Rellene las variables específicas de su entorno y cópielas y péguelas en el vars. yml archivo.
- 5. Cada host Oracle tiene un archivo de variable identificado por su nombre de host que contiene variables específicas del host.
- 6. Después de completar todos los archivos variables, puede ejecutar la tableta playbook en tres fases especificando etiquetas para ontap\_config, linux\_config, y. oracle\_config.

## **Requisitos**

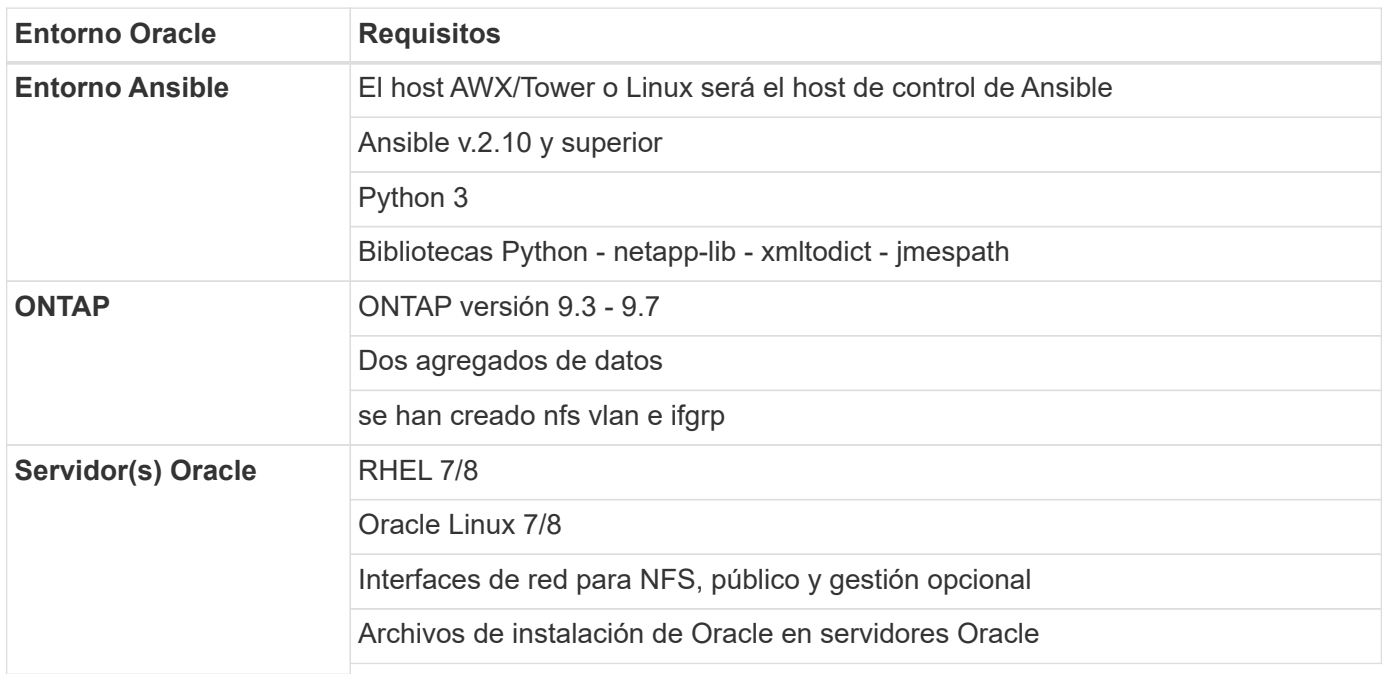

#### **Detalles de automatización**

Esta puesta en marcha automatizada se ha diseñado con un único libro de aplicaciones de Ansible que consiste en tres roles independientes. Los roles están destinados a configuraciones de ONTAP, Linux y Oracle. La siguiente tabla describe qué tareas se automatizan.

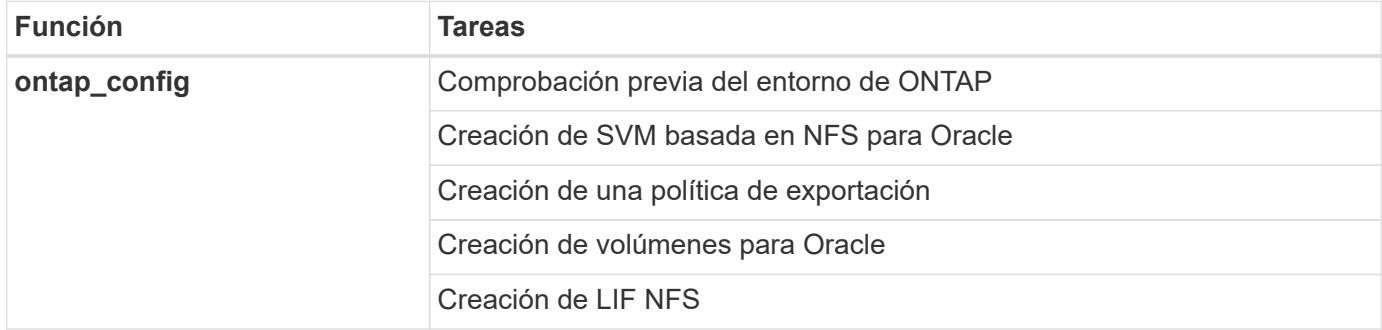

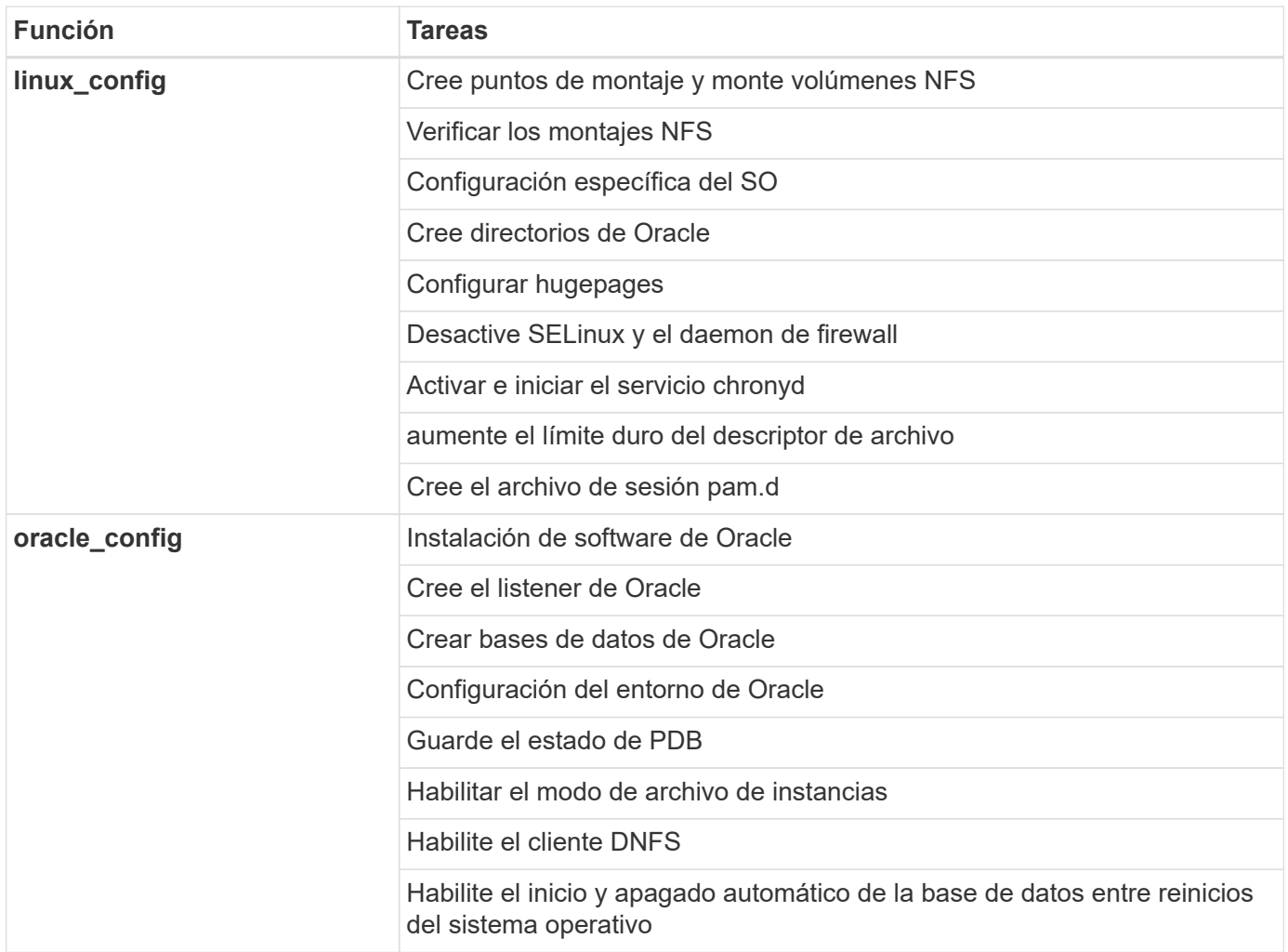

#### **Parámetros predeterminados**

Para simplificar la automatización, hemos predefinido muchos parámetros de puesta en marcha de Oracle necesarios con valores predeterminados. Por lo general, no es necesario cambiar los parámetros predeterminados para la mayoría de las implementaciones. Un usuario más avanzado puede realizar cambios en los parámetros predeterminados con precaución. Los parámetros predeterminados se encuentran en cada carpeta de funciones en el directorio por defecto.

## **Instrucciones de puesta en funcionamiento**

Antes de comenzar, descargue los siguientes archivos de instalación y revisión de Oracle y colóquelos en /tmp/archive directorio con acceso de lectura, escritura y ejecución para todos los usuarios en cada servidor de base de datos que se va a implementar. Las tareas de automatización buscan los archivos de instalación con nombre en ese directorio en particular para la instalación y configuración de Oracle.

```
LINUX.X64 193000 db home.zip -- 19.3 base installer
p31281355_190000_Linux-x86-64.zip -- 19.8 RU patch
p6880880_190000_Linux-x86-64.zip -- opatch version 12.2.0.1.23
```
### **Licencia**

Debe leer la información de la licencia como se indica en el repositorio de Github. Al acceder, descargar, instalar o utilizar el contenido de este repositorio, acepta los términos de la licencia establecidos ["aquí"](https://github.com/NetApp-Automation/na_oracle19c_deploy/blob/master/LICENSE.TXT).

Tenga en cuenta que existen ciertas restricciones en la producción y/o uso compartido de cualquier trabajo derivado con el contenido de este repositorio. Asegúrese de leer los términos del ["Licencia"](https://github.com/NetApp-Automation/na_oracle19c_deploy/blob/master/LICENSE.TXT) antes de utilizar el contenido. Si no acepta todos los términos, no acceda, descargue ni utilice el contenido de este repositorio.

Una vez que esté listo, haga clic en ["Aquí encontrará información detallada sobre los procedimientos de](#page-23-0) [despliegue de AWX/Tower"](#page-23-0) o. ["Aquí para la puesta en marcha de la CLI"](#page-32-0).

## <span id="page-23-0"></span>**Procedimiento de puesta en marcha paso a paso**

#### **Implementación de AWX/Tower base de datos de Oracle 19c**

### **1. Cree el inventario, el grupo, los hosts y las credenciales para su entorno**

En esta sección se describe la configuración del inventario, los grupos, los hosts y las credenciales de acceso en AWX/Ansible Tower, que preparan el entorno para consumir soluciones automatizadas de NetApp.

- 1. Configure el inventario.
	- a. Desplácese hasta Recursos  $\rightarrow$  inventarios  $\rightarrow$  Agregar y haga clic en Agregar inventario.
	- b. Escriba el nombre y los detalles de la organización y haga clic en Guardar.
	- c. En la página inventarios, haga clic en el inventario creado.
	- d. Si hay alguna variable de inventario, péguela en el campo variables.
	- e. Acceda al submenú grupos y haga clic en Agregar.
	- f. Introduzca el nombre del grupo para ONTAP, pegue las variables de grupo (si las hubiera) y haga clic en Guardar.
	- g. Repita el proceso para otro grupo para Oracle.
	- h. Seleccione el grupo ONTAP creado, vaya al submenú hosts y haga clic en Add New Host.
	- i. Proporcione la dirección IP de la IP de gestión del clúster de ONTAP, pegue las variables de host (si las hubiera) y haga clic en Guardar.
	- j. Este proceso debe repetirse para el nombre de host/IP de gestión del grupo Oracle y hosts Oracle.
- 2. Crear tipos de credenciales. En el caso de las soluciones que implican ONTAP, debe configurar el tipo de credencial de modo que coincida con las entradas de nombre de usuario y contraseña.
	- a. Desplácese hasta Administration  $\rightarrow$  Credential Types y haga clic en Add.
	- b. Escriba el nombre y la descripción.
	- c. Pegue el siguiente contenido en Configuración de entrada:

```
fields:
   - id: username
     type: string
      label: Username
    - id: password
     type: string
     label: Password
     secret: true
  - id: vsadmin password
     type: string
      label: vsadmin_password
      secret: true
```
1. Pegue el siguiente contenido en Configuración del inyector:

```
extra_vars:
   password: '{{ password }}'
   username: '{{ username }}'
  vsadmin password: '{{ vsadmin password }}'
```
1. Configure las credenciales.

- a. Desplácese hasta Resources  $\rightarrow$  Credentials y haga clic en Add.
- b. Introduzca el nombre y los detalles de la organización de ONTAP.
- c. Seleccione el tipo de credencial personalizada que ha creado para ONTAP.
- d. En Type Details, introduzca el nombre de usuario, la contraseña y vsadmin\_Password.
- e. Haga clic en Back to Credential y haga clic en Add.
- f. Introduzca el nombre y los detalles de la organización de Oracle.
- g. Seleccione el tipo de credencial máquina.
- h. En Type Details, introduzca el nombre de usuario y la contraseña para los hosts de Oracle.
- i. Seleccione el método de escalamiento de privilegios correcto e introduzca el nombre de usuario y la contraseña.

## **2. Cree un proyecto**

- 1. Vaya a Recursos  $\rightarrow$  proyectos y haga clic en Agregar.
	- a. Introduzca el nombre y los detalles de la organización.
	- b. Seleccione Git en el campo Source Control Credential Type.
	- c. introduzca <[https://github.com/NetApp-Automation/na\\_oracle19c\\_deploy.git>](https://github.com/NetApp-Automation/na_oracle19c_deploy.git>) Como URL de control de origen.
	- d. Haga clic en Guardar.
	- e. Es posible que el proyecto tenga que sincronizarse ocasionalmente cuando cambia el código fuente.

#### **3. Configurar Oracle host\_var**

Las variables definidas en esta sección se aplican a cada servidor y base de datos Oracle individuales.

1. Introduzca los parámetros específicos del entorno en las siguientes variables de host de Oracle integradas o de host\_var.

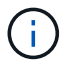

Los elementos en azul deben cambiarse para que coincidan con su entorno.

## **Host VARS Config**

```
######################################################################
############## Host Variables Configuration ##############
######################################################################
# Add your Oracle Host
ansible_host: "10.61.180.15"
# Oracle db log archive mode: true - ARCHIVELOG or false - NOARCHIVELOG
log archive mode: "true"
# Number of pluggable databases per container instance identified by sid.
Pdb name specifies the prefix for container database naming in this case
cdb2_pdb1, cdb2_pdb2, cdb2_pdb3
oracle_sid: "cdb2"
pdb_num: "3"
pdb name: "{{ oracle sid }} pdb"
# CDB listener port, use different listener port for additional CDB on
same host
listener port: "1523"
# CDB is created with SGA at 75% of memory limit, MB. Consider how many
databases to be hosted on the node and how much ram to be allocated to
each DB. The grand total SGA should not exceed 75% available RAM on node.
memory_limit: "5464"
# Set "em configuration: DBEXPRESS" to install enterprise manager express
```
and choose a unique port from 5500 to 5599 for each sid on the host. # Leave them black if em express is not installed. em\_configuration: "DBEXPRESS" em express port: "5501"

# {{groups.oracle[0]}} represents first Oracle DB server as defined in Oracle hosts group [oracle]. For concurrent multiple Oracle DB servers deployment, [0] will be incremented for each additional DB server. For example, {{groups.oracle[1]}}" represents DB server 2,

```
"{{groups.oracle[2]}}" represents DB server 3 ... As a good practice and
the default, minimum three volumes is allocated to a DB server with
corresponding /u01, /u02, /u03 mount points, which store oracle binary,
oracle data, and oracle recovery files respectively. Additional volumes
can be added by click on "More NFS volumes" but the number of volumes
allocated to a DB server must match with what is defined in global vars
file by volumes nfs parameter, which dictates how many volumes are to be
created for each DB server.
host datastores nfs:
  - {vol name: "{{groups.oracle[0]}} u01", aggr name: "aggr01 node01",
lif: "172.21.94.200", size: "25"}
  - {vol name: "{{groups.oracle[0]}} u02", aggr_name: "aggr01_node01",
lif: "172.21.94.200", size: "25"}
  - {vol_name: "{{groups.oracle[0]}}_u03", aggr_name: "aggr01_node01",
lif: "172.21.94.200", size: "25"}
```
- 1. Rellene todas las variables de los campos azules.
- 2. Después de completar la entrada de variables, haga clic en el botón Copiar del formulario para copiar todas las variables que se van a transferir a AWX o Tower.
- 3. Vuelva a AWX o Tower y vaya a Resources → hosts, y seleccione y abra la página de configuración del servidor Oracle.
- 4. En la ficha Detalles, haga clic en editar y pegue las variables copiadas del paso 1 al campo variables bajo la ficha AYLMA.
- 5. Haga clic en Guardar.
- 6. Repita este proceso con todos los servidores Oracle adicionales del sistema.

#### **4. Configurar variables globales**

#Inventory group name

Las variables definidas en esta sección se aplican a todos los hosts de Oracle, las bases de datos y el clúster de ONTAP.

1. Introduzca los parámetros específicos de su entorno en las siguientes variables globales integradas o formas var.

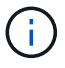

Los elementos en azul deben cambiarse para que coincidan con su entorno.

```
#######################################################################
###### Oracle 19c deployment global user configuration variables ######
###### Consolidate all variables from ontap, linux and oracle ######
#######################################################################
###########################################
### Ontap env specific config variables ###
###########################################
```

```
#Default inventory group name - 'ontap'
#Change only if you are changing the group name either in inventory/hosts
file or in inventory groups in case of AWX/Tower
hosts group: "ontap"
#CA signed certificates (ONLY CHANGE to 'true' IF YOU ARE USING CA SIGNED
CERTIFICATES)
ca signed certs: "false"
#Names of the Nodes in the ONTAP Cluster
nodes:
- "AFF-01"
- "AFF-02"
#Storage VLANs
#Add additional rows for vlans as necessary
storage vlans:
   - {vlan_id: "203", name: "infra_NFS", protocol: "NFS"}
More Storage VLANsEnter Storage VLANs details
#Details of the Data Aggregates that need to be created
#If Aggregate creation takes longer, subsequent tasks of creating volumes
may fail.
#There should be enough disks already zeroed in the cluster, otherwise
aggregate create will zero the disks and will take long time
data aggregates:
  - {aggr_name: "aggr01 node01"}
  - {aggr_name: "aggr01_node02"}
#SVM name
svm_name: "ora_svm"
# SVM Management LIF Details
svm_mgmt_details:
   - {address: "172.21.91.100", netmask: "255.255.255.0", home_port: "e0M"}
# NFS storage parameters when data protocol set to NFS. Volume named after
Oracle hosts name identified by mount point as follow for oracle DB server
1. Each mount point dedicates to a particular Oracle files: u01 - Oracle
binary, u02 - Oracle data, u03 - Oracle redo. Add additional volumes by
click on "More NFS volumes" and also add the volumes list to corresponding
host vars as host datastores nfs variable. For multiple DB server
deployment, additional volumes sets needs to be added for additional DB
server. Input variable "{{groups.oracle[1]}} u01",
"{{groups.oracle[1]}}_u02", and "{{groups.oracle[1]}}_u03" as vol_name for
second DB server. Place volumes for multiple DB servers alternatingly
```

```
between controllers for balanced IO performance, e.g. DB server 1 on
controller node1, DB server 2 on controller node2 etc. Make sure match lif
address with controller node.
volumes_nfs:
 - {vol_name: "{{groups.oracle[0]}} u01", aggr_name: "aggr01_node01",
lif: "172.21.94.200", size: "25"}
 - {vol name: "{{groups.oracle[0]}} u02", aggr_name: "aggr01_node01",
lif: "172.21.94.200", size: "25"}
  - {vol name: "{{groups.oracle[0]}} u03", aggr_name: "aggr01_node01",
lif: "172.21.94.200", size: "25"}
#NFS LIFs IP address and netmask
nfs_lifs_details:
  - address: "172.21.94.200" #for node-1
     netmask: "255.255.255.0"
  - address: "172.21.94.201" #for node-2
      netmask: "255.255.255.0"
#NFS client match
client match: "172.21.94.0/24"
###########################################
### Linux env specific config variables ###
###########################################
#NFS Mount points for Oracle DB volumes
mount_points:
 - "/u01"
 - "/u02"
 - "/u03"
# Up to 75% of node memory size divided by 2mb. Consider how many
databases to be hosted on the node and how much ram to be allocated to
each DB.
# Leave it blank if hugepage is not configured on the host.
hugepages nr: "1234"
# RedHat subscription username and password
redhat sub username: "xxx"
redhat sub password: "xxx"
```

```
####################################################
### DB env specific install and config variables ###
####################################################
db_domain: "your.domain.com"
# Set initial password for all required Oracle passwords. Change them
after installation.
```
initial\_pwd\_all: "netapp123"

- 1. Rellene todas las variables en campos azules.
- 2. Después de completar la entrada de variables, haga clic en el botón Copiar del formulario para copiar todas las variables que se van a transferir a AWX o Tower en la siguiente plantilla de trabajo.

## **5. Configure e inicie la plantilla de trabajo.**

- 1. Cree la plantilla de trabajo.
	- a. Desplácese hasta Recursos → Plantillas → Agregar y haga clic en Agregar plantilla de trabajo.
	- b. Introduzca el nombre y la descripción
	- c. Seleccione el tipo de trabajo; Run configura el sistema en función de una tableta playbook y Check realiza una ejecución en seco de una tableta playbook sin configurar realmente el sistema.
	- d. Seleccione el inventario, el proyecto, el libro de estrategia y las credenciales correspondientes.
	- e. Seleccione all playbook.yml como la tableta PlayBook predeterminada que se va a ejecutar.
	- f. Pegue las variables globales copiadas del paso 4 en el campo variables de plantilla en la pestaña AYLMA.
	- g. Active la casilla solicitar al iniciar en el campo Etiquetas de trabajo.
	- h. Haga clic en Guardar.
- 2. Inicie la plantilla de trabajo.
	- a. Desplácese hasta Recursos  $\rightarrow$  Plantillas.
	- b. Haga clic en la plantilla deseada y, a continuación, en Iniciar.
	- c. Cuando se le solicite al iniciar las etiquetas de trabajo, escriba requerimientos\_config. Puede que tenga que hacer clic en la línea Create Job Tag situada debajo de requisitos\_config para introducir la etiqueta de trabajo.

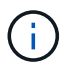

requerimientos config asegura que tiene las bibliotecas correctas para ejecutar las otras funciones.

- 1. Haga clic en Siguiente y luego en Iniciar para iniciar el trabajo.
- 2. Haga clic en Ver → trabajos para supervisar la salida y el progreso del trabajo.
- 3. Cuando se le solicite en el inicio de Job Tags, escriba ontap\_config. Es posible que deba hacer clic en la línea Create "Job Tag" justo debajo de ontap\_config para introducir la etiqueta del trabajo.
- 4. Haga clic en Siguiente y luego en Iniciar para iniciar el trabajo.
- 5. Haga clic en Ver → trabajos para supervisar la salida y el progreso del trabajo
- 6. Una vez completado el rol ontap\_config, vuelva a ejecutar el proceso para linux\_config.
- 7. Desplácese hasta Recursos  $\rightarrow$  Plantillas.
- 8. Seleccione la plantilla deseada y haga clic en Iniciar.
- 9. Cuando se le solicite al iniciar el tipo de etiquetas de trabajo en linux\_config, es posible que deba seleccionar la línea Crear "etiqueta de trabajo" situada justo debajo de linux\_config para introducir la etiqueta de trabajo.
- 10. Haga clic en Siguiente y luego en Iniciar para iniciar el trabajo.
- 11. Seleccione Ver → trabajos para supervisar la salida y el progreso del trabajo.
- 12. Una vez completado el rol linux\_config, vuelva a ejecutar el proceso para oracle\_config.
- 13. Vaya a Recursos  $\rightarrow$  Plantillas.
- 14. Seleccione la plantilla deseada y haga clic en Iniciar.
- 15. Cuando se le solicite al iniciar las etiquetas de trabajo, escriba oracle\_config. Es posible que deba seleccionar la línea Crear "Job Tag" situada justo debajo de oracle\_config para introducir la etiqueta de trabajo.
- 16. Haga clic en Siguiente y luego en Iniciar para iniciar el trabajo.
- 17. Seleccione Ver → trabajos para supervisar la salida y el progreso del trabajo.

## **6. Implementar una base de datos adicional en el mismo host Oracle**

La parte Oracle del playbook crea una única base de datos de contenedor Oracle en un servidor Oracle por ejecución. Para crear bases de datos de contenedores adicionales en el mismo servidor, lleve a cabo los siguientes pasos.

- 1. Revisar las variables host\_var.
	- a. Vuelva al paso 2: Configure Oracle host\_var.
	- b. Cambie el SID de Oracle a una cadena de nomenclatura diferente.
	- c. Cambie el puerto de escucha a un número diferente.
	- d. Si está instalando EM Express, cambie el puerto de EM Express a un número diferente.
	- e. Copie y pegue las variables de host revisadas en el campo variables de host de Oracle de la pestaña Detalles de configuración de host.
- 2. Inicie la plantilla de trabajo de implementación con sólo la etiqueta oracle\_config.
- 3. Conéctese a Oracle Server como usuario oracle y ejecute los siguientes comandos:

## ps -ef | grep ora

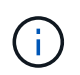

Se enumerarán los procesos de oracle si la instalación se ha completado como se esperaba y oracle DB ha iniciado

4. Inicie sesión en la base de datos para comprobar los valores de configuración de la base de datos y las PDB creadas con los siguientes conjuntos de comandos.

```
[oracle@localhost ~]$ sqlplus / as sysdba
SQL*Plus: Release 19.0.0.0.0 - Production on Thu May 6 12:52:51 2021
Version 19.8.0.0.0
Copyright (c) 1982, 2019, Oracle. All rights reserved.
Connected to:
Oracle Database 19c Enterprise Edition Release 19.0.0.0.0 - Production
Version 19.8.0.0.0
SQL>
SQL> select name, log mode from v$database;
NAME LOG MODE
--------- ------------
CDB2 ARCHIVELOG
SQL> show pdbs
  CON ID CON NAME OPEN MODE RESTRICTED
---------- ------------------------------ ---------- ----------
      2 PDB$SEED READ ONLY NO
         3 CDB2_PDB1 READ WRITE NO
4 CDB2 PDB2 READ WRITE NO
5 CDB2_PDB3 READ WRITE NO
col svrname form a30
col dirname form a30
select svrname, dirname, nfsversion from v$dnfs servers;
SQL> col svrname form a30
SQL> col dirname form a30
SQL> select svrname, dirname, nfsversion from v$dnfs servers;
SVRNAME NFSVERSION DIRNAME DIRNAME NESTERSION
------------------------------ ------------------------------
----------------
172.21.126.200 /rhelora03_u02 NFSv3.0
172.21.126.200 / rhelora03 u03 NFSv3.0
172.21.126.200 /rhelora03_u01 NFSv3.0
```
Esto confirma que dNFS funciona correctamente.

5. Conéctese a la base de datos a través del listener para comprobar la configuración del listener de Oracle con el siguiente comando. Cambie al puerto de listener y el nombre de servicio de base de datos

adecuados.

```
[oracle@localhost ~]$ sqlplus
system@//localhost:1523/cdb2_pdb1.cie.netapp.com
SQL*Plus: Release 19.0.0.0.0 - Production on Thu May 6 13:19:57 2021
Version 19.8.0.0.0
Copyright (c) 1982, 2019, Oracle. All rights reserved.
Enter password:
Last Successful login time: Wed May 05 2021 17:11:11 -04:00
Connected to:
Oracle Database 19c Enterprise Edition Release 19.0.0.0.0 - Production
Version 19.8.0.0.0
SQL> show user
USER is "SYSTEM"
SQL> show con_name
CON_NAME
CDB2_PDB1
```
Esto confirma que el listener de Oracle funciona correctamente.

## **¿Dónde obtener ayuda?**

Si necesita ayuda con el kit de herramientas, por favor únase al ["La comunidad de automatización de](https://netapppub.slack.com/archives/C021R4WC0LC) [soluciones de NetApp admite el canal de Slack"](https://netapppub.slack.com/archives/C021R4WC0LC) y busque el canal de automatización de soluciones para publicar sus preguntas o preguntas.

## <span id="page-32-0"></span>**Procedimiento de puesta en marcha paso a paso**

En este documento se detalla el despliegue de Oracle 19C mediante la interfaz de línea de comandos (cli) de automatización.

## **Puesta en marcha de la interfaz de línea de comandos Oracle 19c Database**

En esta sección se tratan los pasos necesarios para preparar y poner en marcha la base de datos Oracle19c con la CLI. Asegúrese de haber revisado el ["Introducción y sección requisitos"](#page-20-0) y preparar su entorno de acuerdo con sus necesidades.

## **Descargar Oracle19c repo**

1. Desde la controladora ansible, ejecute el siguiente comando:

git clone https://github.com/NetApp-Automation/na\_oracle19c\_deploy.git

2. Después de descargar el repositorio, cambie los directorios a na\_oracle19c\_Deploy <cd na\_oracle19c\_deploy>.

## **Edite el archivo hosts**

Complete lo siguiente antes de la implementación:

- 1. Edite el directorio na\_oracle19c\_deploy del archivo de host.
- 2. En [ONTAP], cambie la dirección IP a la IP de administración del clúster.
- 3. En el grupo [oracle], agregue los nombres de los hosts oracle. El nombre de host se debe resolver a su dirección IP a través de DNS o del archivo hosts, o bien debe especificarse en el host.
- 4. Después de completar estos pasos, guarde los cambios.

En el ejemplo siguiente se muestra un archivo host:

```
#ONTAP Host
[ontap]
"10.61.184.183"
#Oracle hosts
[oracle]
"rtpora01"
"rtpora02"
```
En este ejemplo se ejecuta el libro de aplicaciones y se implementa oracle 19c en dos servidores oracle DB simultáneamente. También puede realizar pruebas con un solo servidor de base de datos. En ese caso, sólo es necesario configurar un archivo de variable de host.

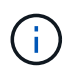

El libro de estrategia se ejecuta de la misma manera independientemente de la cantidad de hosts y bases de datos de Oracle que se implementen.

## **Edite el archivo host\_name.yml en host\_var**

Cada host de Oracle tiene su archivo de variable de host identificado por su nombre de host que contiene variables específicas del host. Es posible especificar cualquier nombre para el host. Edite y copie el host vars Desde la sección Host VARS Config y péguela en su deseado host name.yml archivo.

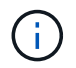

Los elementos en azul deben cambiarse para que coincidan con su entorno.

## **Host VARS Config**

######################################################################

############## Host Variables Configuration ############## ######################################################################

# Add your Oracle Host ansible\_host: "10.61.180.15"

# Oracle db log archive mode: true - ARCHIVELOG or false - NOARCHIVELOG log archive mode: "true"

# Number of pluggable databases per container instance identified by sid. Pdb name specifies the prefix for container database naming in this case cdb2\_pdb1, cdb2\_pdb2, cdb2\_pdb3 oracle\_sid: "cdb2" pdb\_num: "3" pdb name: "{{ oracle sid }} pdb"

# CDB listener port, use different listener port for additional CDB on same host listener port: "1523"

# CDB is created with SGA at 75% of memory limit, MB. Consider how many databases to be hosted on the node and how much ram to be allocated to each DB. The grand total SGA should not exceed 75% available RAM on node. memory\_limit: "5464"

# Set "em configuration: DBEXPRESS" to install enterprise manager express and choose a unique port from 5500 to 5599 for each sid on the host. # Leave them black if em express is not installed. em\_configuration: "DBEXPRESS" em\_express\_port: "5501"

# {{groups.oracle[0]}} represents first Oracle DB server as defined in Oracle hosts group [oracle]. For concurrent multiple Oracle DB servers deployment, [0] will be incremented for each additional DB server. For example, {{groups.oracle[1]}}" represents DB server 2, "{{groups.oracle[2]}}" represents DB server 3 ... As a good practice and the default, minimum three volumes is allocated to a DB server with corresponding /u01, /u02, /u03 mount points, which store oracle binary, oracle data, and oracle recovery files respectively. Additional volumes can be added by click on "More NFS volumes" but the number of volumes allocated to a DB server must match with what is defined in global vars file by volumes nfs parameter, which dictates how many volumes are to be created for each DB server.

## host datastores nfs:

- {vol name: "{{groups.oracle[0]}} u01", aggr\_name: "aggr01\_node01", lif: "172.21.94.200", size: "25"}

```
- {vol_name: "{{groups.oracle[0]}} u02", aggr_name: "aggr01_node01",
lif: "172.21.94.200", size: "25"}
  - {vol name: "{{groups.oracle[0]}} u03", aggr name: "aggr01 node01",
lif: "172.21.94.200", size: "25"}
```
#### **Edite el archivo var.yml**

La vars.yml File consolida todas las variables específicas de un entorno (ONTAP, Linux u Oracle) para la puesta en marcha de Oracle.

1. Edite y copie las variables de la sección VARS y pegue estas variables en su  $vars.ym1$  archivo.

```
#######################################################################
###### Oracle 19c deployment global user configuration variables ######
###### Consolidate all variables from ontap, linux and oracle ######
#######################################################################
###########################################
### Ontap env specific config variables ###
###########################################
#Inventory group name
#Default inventory group name - 'ontap'
#Change only if you are changing the group name either in inventory/hosts
file or in inventory groups in case of AWX/Tower
hosts group: "ontap"
#CA signed certificates (ONLY CHANGE to 'true' IF YOU ARE USING CA SIGNED
CERTIFICATES)
ca signed certs: "false"
#Names of the Nodes in the ONTAP Cluster
nodes:
- "AFF-01"
 - "AFF-02"
#Storage VLANs
#Add additional rows for vlans as necessary
storage vlans:
   - {vlan_id: "203", name: "infra_NFS", protocol: "NFS"}
More Storage VLANsEnter Storage VLANs details
#Details of the Data Aggregates that need to be created
#If Aggregate creation takes longer, subsequent tasks of creating volumes
may fail.
#There should be enough disks already zeroed in the cluster, otherwise
```

```
aggregate create will zero the disks and will take long time
data aggregates:
 - {aggr name: "aggr01 node01"}
 - {aggr_name: "aggr01_node02"}
#SVM name
svm name: "ora svm"
# SVM Management LIF Details
svm_mgmt_details:
 - {address: "172.21.91.100", netmask: "255.255.255.0", home port: "e0M"}
```
# NFS storage parameters when data protocol set to NFS. Volume named after Oracle hosts name identified by mount point as follow for oracle DB server 1. Each mount point dedicates to a particular Oracle files: u01 - Oracle binary, u02 - Oracle data, u03 - Oracle redo. Add additional volumes by click on "More NFS volumes" and also add the volumes list to corresponding host vars as host datastores nfs variable. For multiple DB server deployment, additional volumes sets needs to be added for additional DB server. Input variable "{{groups.oracle[1]}} u01", "{{groups.oracle[1]}}\_u02", and "{{groups.oracle[1]}}\_u03" as vol\_name for second DB server. Place volumes for multiple DB servers alternatingly between controllers for balanced IO performance, e.g. DB server 1 on

```
controller node1, DB server 2 on controller node2 etc. Make sure match lif
address with controller node.
```

```
volumes_nfs:
```

```
- {vol name: "{{groups.oracle[0]}} u01", aggr_name: "aggr01_node01",
lif: "172.21.94.200", size: "25"}
  - {vol name: "{{groups.oracle[0]}} u02", aggr_name: "aggr01_node01",
lif: "172.21.94.200", size: "25"}
  - {vol_name: "{{groups.oracle[0]}} u03", aggr_name: "aggr01_node01",
lif: "172.21.94.200", size: "25"}
```
#NFS LIFs IP address and netmask

nfs\_lifs\_details:

- address: "172.21.94.200" #for node-1 netmask: "255.255.255.0"
- address: "172.21.94.201" #for node-2 netmask: "255.255.255.0"

#NFS client match

client\_match: "172.21.94.0/24"

```
###########################################
### Linux env specific config variables ###
###########################################
#NFS Mount points for Oracle DB volumes
mount_points:
 - "/u01"
  - "/u02"
  - "/u03"
# Up to 75% of node memory size divided by 2mb. Consider how many
databases to be hosted on the node and how much ram to be allocated to
each DB.
# Leave it blank if hugepage is not configured on the host.
hugepages nr: "1234"
# RedHat subscription username and password
redhat sub username: "xxx"
redhat sub password: "xxx"
####################################################
### DB env specific install and config variables ###
####################################################
db_domain: "your.domain.com"
# Set initial password for all required Oracle passwords. Change them
after installation.
initial pwd all: "netapp123"
```
## <span id="page-37-0"></span>**Ejecute el libro de estrategia**

Después de completar los requisitos previos de entorno necesarios y copiar las variables en vars. yml y.. your\_host.yml, ya está listo para implementar los libros de estrategia.

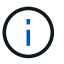

debe cambiarse <username> para adecuarse a su entorno.

1. Ejecute el libro de estrategia de ONTAP transfiriendo las etiquetas correctas y el nombre de usuario del clúster de ONTAP. Rellene la contraseña del clúster de ONTAP y vsadmin cuando se le solicite.

```
ansible-playbook -i hosts all_playbook.yml -u username -k -K -t
ontap config -e @vars/vars.yml
```
2. Ejecute Linux playbook para ejecutar la parte de la implementación de Linux. Entrada para la contraseña ssh de administrador así como la contraseña sudo.

```
ansible-playbook -i hosts all playbook.yml -u username -k -K -t
linux_config -e @vars/vars.yml
```
3. Ejecute Oracle playbook para ejecutar la parte del despliegue de Oracle. Entrada para la contraseña ssh de administrador así como la contraseña sudo.

ansible-playbook -i hosts all playbook.yml -u username -k -K -t oracle\_config -e @vars/vars.yml

### **Ponga en marcha una base de datos adicional en el mismo host de Oracle**

La parte Oracle del playbook crea una única base de datos de contenedor Oracle en un servidor Oracle por ejecución. Para crear una base de datos de contenedores adicional en el mismo servidor, lleve a cabo los siguientes pasos:

- 1. Revise las variables host\_var.
	- a. Vuelva al paso 3 edite el host name.yml archivo debajo host vars.
	- b. Cambie el SID de Oracle a una cadena de nomenclatura diferente.
	- c. Cambie el puerto de escucha a un número diferente.
	- d. Si ha instalado EM Express, cambie el puerto de EM Express a otro número.
	- e. Copie y pegue las variables de host revisadas en el archivo de variable de host Oracle en host\_vars.
- 2. [Ejecute el libro](#page-37-0) de estrategia con o $r$ acle\_config etiquetar como se muestra arriba en la Ejecute el libro [de estrategia.](#page-37-0)

## **Validar la instalación de Oracle**

1. Conéctese a Oracle Server como usuario oracle y ejecute los siguientes comandos:

ps -ef | grep ora

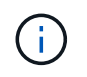

Se enumerarán los procesos de oracle si la instalación se ha completado como se esperaba y oracle DB ha iniciado

2. Inicie sesión en la base de datos para comprobar los valores de configuración de la base de datos y las PDB creadas con los siguientes conjuntos de comandos.

```
[oracle@localhost ~]$ sqlplus / as sysdba
SQL*Plus: Release 19.0.0.0.0 - Production on Thu May 6 12:52:51 2021
Version 19.8.0.0.0
Copyright (c) 1982, 2019, Oracle. All rights reserved.
Connected to:
Oracle Database 19c Enterprise Edition Release 19.0.0.0.0 - Production
Version 19.8.0.0.0
SQL>
SQL> select name, log mode from v$database;
NAME LOG MODE
--------- ------------
CDB2 ARCHIVELOG
SQL> show pdbs
  CON ID CON NAME OPEN MODE RESTRICTED
---------- ------------------------------ ---------- ----------
      2 PDB$SEED READ ONLY NO
         3 CDB2_PDB1 READ WRITE NO
4 CDB2 PDB2 READ WRITE NO
5 CDB2_PDB3 READ WRITE NO
col svrname form a30
col dirname form a30
select svrname, dirname, nfsversion from v$dnfs servers;
SQL> col svrname form a30
SQL> col dirname form a30
SQL> select svrname, dirname, nfsversion from v$dnfs servers;
SVRNAME NFSVERSION DIRNAME DIRNAME NESTERSION
------------------------------ ------------------------------
----------------
172.21.126.200 /rhelora03_u02 NFSv3.0
172.21.126.200 / rhelora03 u03 NFSv3.0
172.21.126.200 /rhelora03_u01 NFSv3.0
```
Esto confirma que dNFS funciona correctamente.

3. Conéctese a la base de datos a través del listener para comprobar la configuración del listener de Oracle con el siguiente comando. Cambie al puerto de listener y el nombre de servicio de base de datos

adecuados.

```
[oracle@localhost ~]$ sqlplus
system@//localhost:1523/cdb2_pdb1.cie.netapp.com
SQL*Plus: Release 19.0.0.0.0 - Production on Thu May 6 13:19:57 2021
Version 19.8.0.0.0
Copyright (c) 1982, 2019, Oracle. All rights reserved.
Enter password:
Last Successful login time: Wed May 05 2021 17:11:11 -04:00
Connected to:
Oracle Database 19c Enterprise Edition Release 19.0.0.0.0 - Production
Version 19.8.0.0.0
SQL> show user
USER is "SYSTEM"
SQL> show con_name
CON_NAME
CDB2_PDB1
```
Esto confirma que el listener de Oracle funciona correctamente.

## **¿Dónde obtener ayuda?**

Si necesita ayuda con el kit de herramientas, por favor únase al ["La comunidad de automatización de](https://netapppub.slack.com/archives/C021R4WC0LC) [soluciones de NetApp admite el canal de Slack"](https://netapppub.slack.com/archives/C021R4WC0LC) y busque el canal de automatización de soluciones para publicar sus preguntas o preguntas.

## <span id="page-40-0"></span>**Descripción general de la solución**

## **Protección de datos automatizada para bases de datos de Oracle**

Las organizaciones están automatizando sus entornos para conseguir eficiencias, acelerar las puestas en marcha y reducir el esfuerzo manual. Se están utilizando herramientas de gestión de configuraciones como Ansible para optimizar las operaciones de las bases de datos empresariales. En esta solución, demostramos cómo puede usar Ansible para automatizar la protección de datos de Oracle con ONTAP de NetApp. Al permitir que los administradores de almacenamiento, los administradores de sistemas y los administradores de bases de datos configuran de forma constante y rápida la replicación de datos en un centro de datos externo o en un cloud público, puede disfrutar de las siguientes ventajas:

- Elimine las complejidades de diseño y los errores humanos e implemente una puesta en marcha consistente y mejores prácticas repetibles
- Reducir el tiempo de configuración de la replicación entre clústeres, la creación de instancias de CVO y la recuperación de las bases de datos Oracle
- Aumente la productividad de los administradores de bases de datos, de sistemas y de almacenamiento
- Proporciona un flujo de trabajo de recuperación de bases de datos para probar con facilidad un supuesto de recuperación ante desastres.

NetApp proporciona a los clientes módulos y funciones Ansible validados para acelerar la puesta en marcha, la configuración y la gestión del ciclo de vida de su entorno de base de datos de Oracle. Esta solución proporciona instrucciones y el código del libro de estrategia de Ansible, para ayudarle a:

## **De las instalaciones a la replicación en las instalaciones**

- Crear LIF de interconexión de clústeres en el origen y el destino
- Establecimiento de agrupación en cluster y Vserver
- Crear e inicializar SnapMirror de volúmenes de Oracle
- Cree un programa de replicación a través de AWX/Tower para archivos binarios, bases de datos y registros de Oracle
- Restaure la base de datos de Oracle en el destino y coloque la base de datos en línea

## **De forma local a CVO en AWS**

- Cree el conector AWS
- Cree una instancia de CVO en AWS
- Agregue clúster local a Cloud Manager
- Crear LIF de interconexión de clústeres en el origen
- Establecimiento de agrupación en cluster y Vserver
- Crear e inicializar SnapMirror de volúmenes de Oracle
- Cree un programa de replicación a través de AWX/Tower para archivos binarios, bases de datos y registros de Oracle
- Restaure la base de datos de Oracle en el destino y coloque la base de datos en línea

Una vez que esté listo, haga clic en ["aquí para empezar con la solución"](#page-41-0).

## <span id="page-41-0"></span>**Primeros pasos**

Esta solución se ha diseñado para ejecutarse en un entorno AWX/Tower.

## **AWX/Tower**

En el caso de los entornos AWX/Tower, se le guiará a través de la creación de un inventario de la gestión del clúster de ONTAP y del servidor de Oracle (IP y nombres de host), lo que crea credenciales, configura un proyecto que extrae el código de Ansible de la cuenta de Automation Github y la plantilla de trabajo que inicia la automatización.

- 1. La solución se ha diseñado para ejecutarse en un escenario de cloud privado (desde las instalaciones hasta en las instalaciones) y cloud híbrido (desde las instalaciones hasta Cloud Volumes ONTAP de cloud público [CVO])
- 2. Rellene las variables específicas de su entorno y cópielas y péguelas en los campos más Vars de la plantilla de trabajo.
- 3. Cuando se hayan añadido los var adicionales a su plantilla de trabajo, podrá iniciar la automatización.
- 4. La automatización se ha establecido para ejecutarse tres fases (configuración, Replication Schedule para binarios de Oracle, base de datos, registros y Replication Schedule solo para registros) y una fase inicial para recuperar la base de datos en un centro de recuperación ante desastres.
- 5. Para obtener instrucciones detalladas sobre cómo obtener las claves y los tokens necesarios para la visita Protección de datos de CVO ["Reunir los requisitos previos para las implementaciones de CVO y conector"](https://docs.netapp.com/es-es/netapp-solutions/databases/automation/authentication_tokens.html)

## **Requisitos**

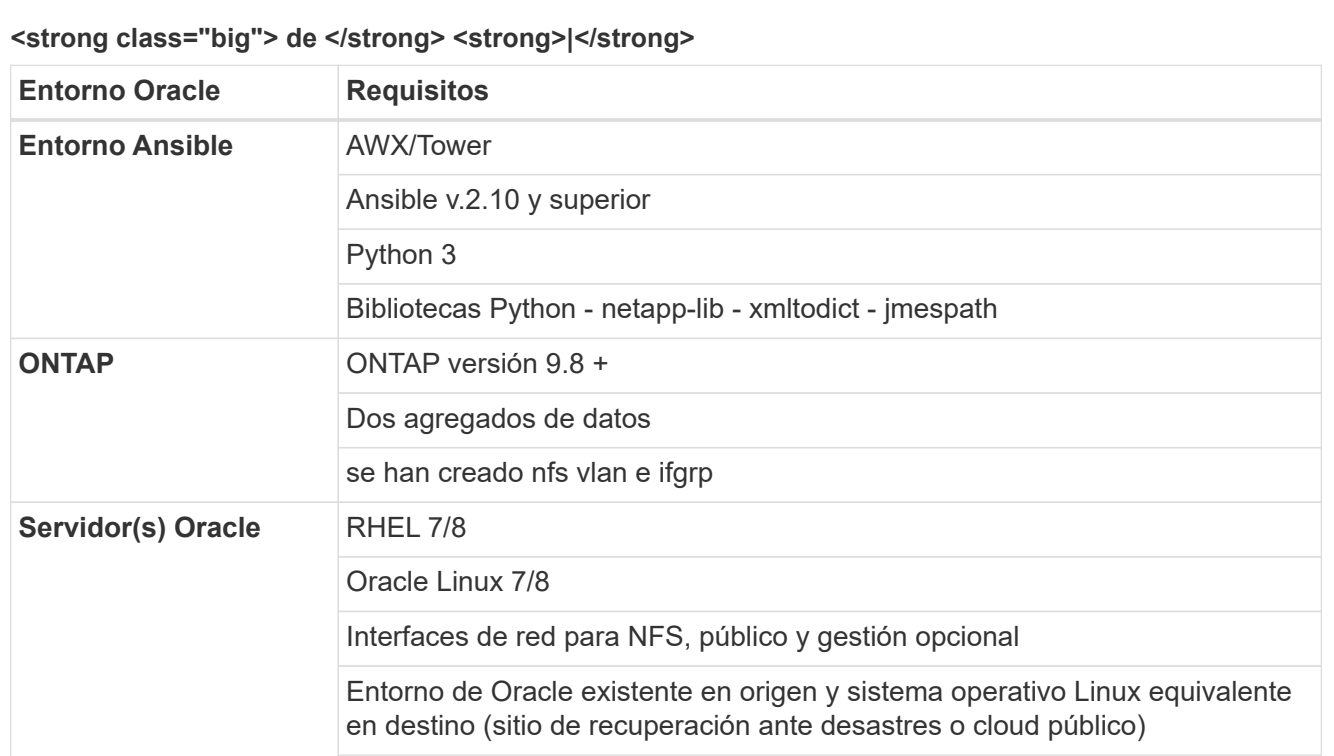

## **<strong class="big"> </strong> de O**

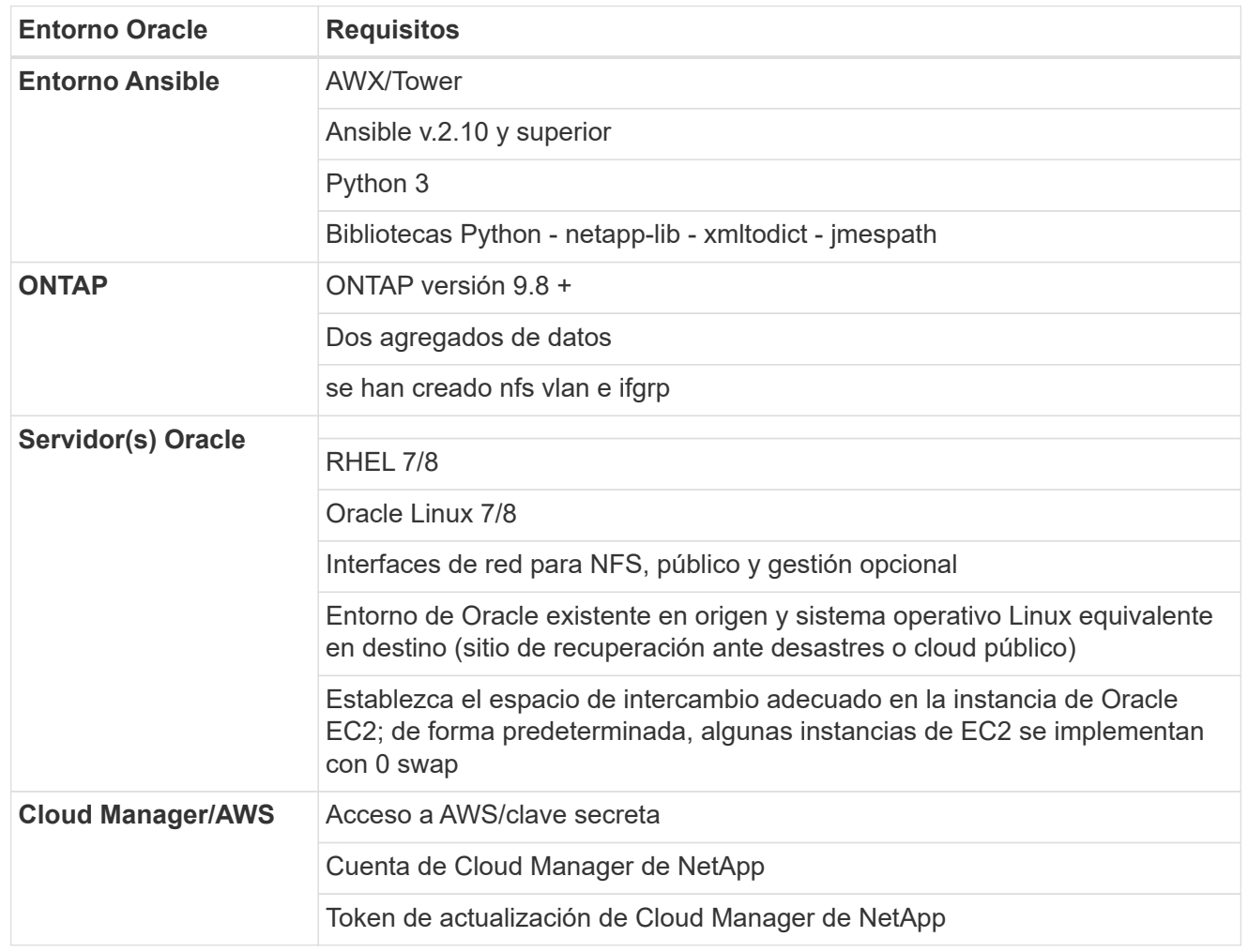

**Detalles de automatización**

## **<strong class="big"> de </strong> <strong>|</strong>**

Esta puesta en marcha automatizada se ha diseñado con un único libro de aplicaciones de Ansible que consiste en tres roles independientes. Los roles están destinados a configuraciones de ONTAP, Linux y Oracle. La siguiente tabla describe qué tareas se automatizan.

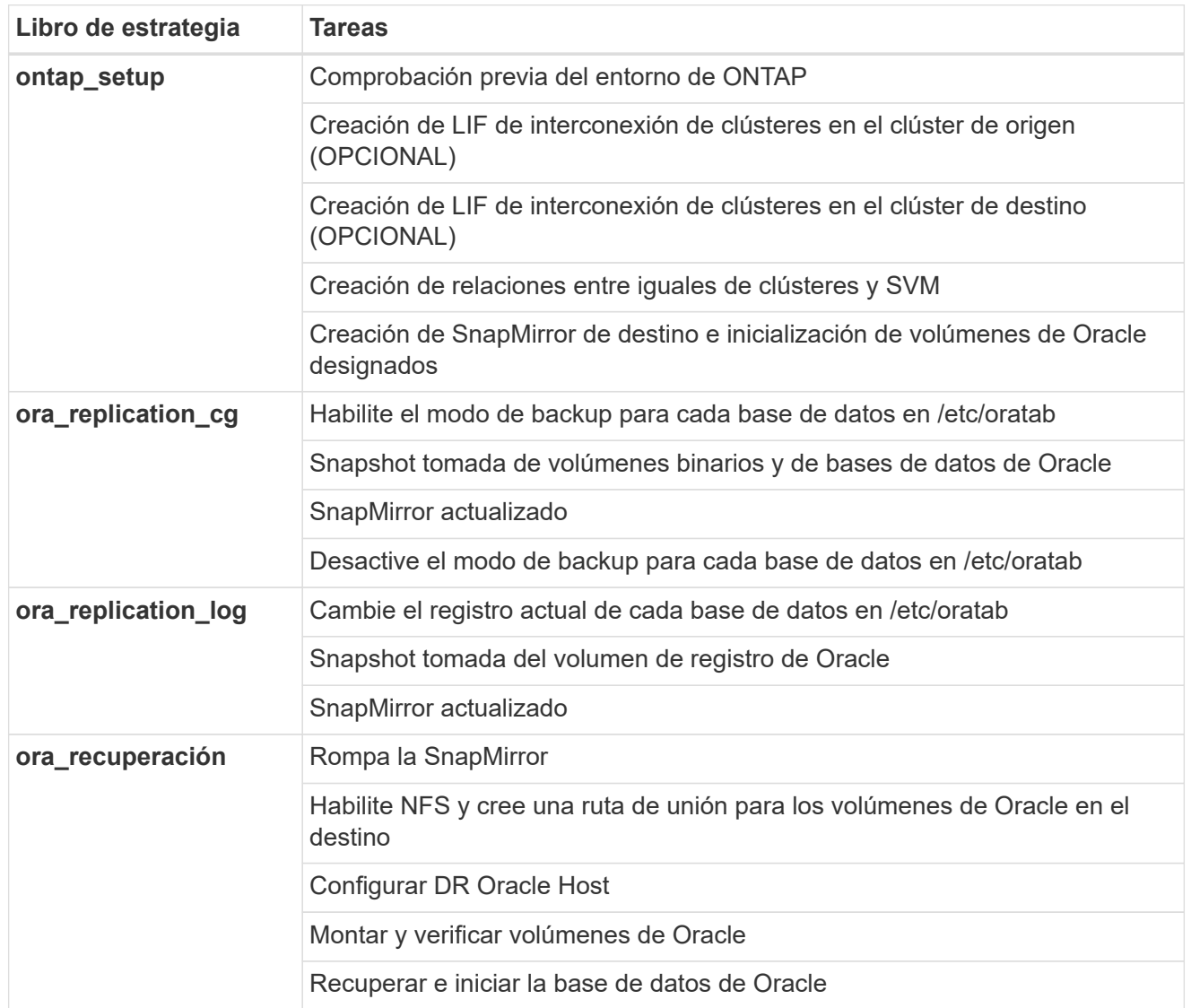

## **<strong class="big"> </strong> de O**

Esta puesta en marcha automatizada se ha diseñado con un único libro de aplicaciones de Ansible que consiste en tres roles independientes. Los roles están destinados a configuraciones de ONTAP, Linux y Oracle. La siguiente tabla describe qué tareas se automatizan.

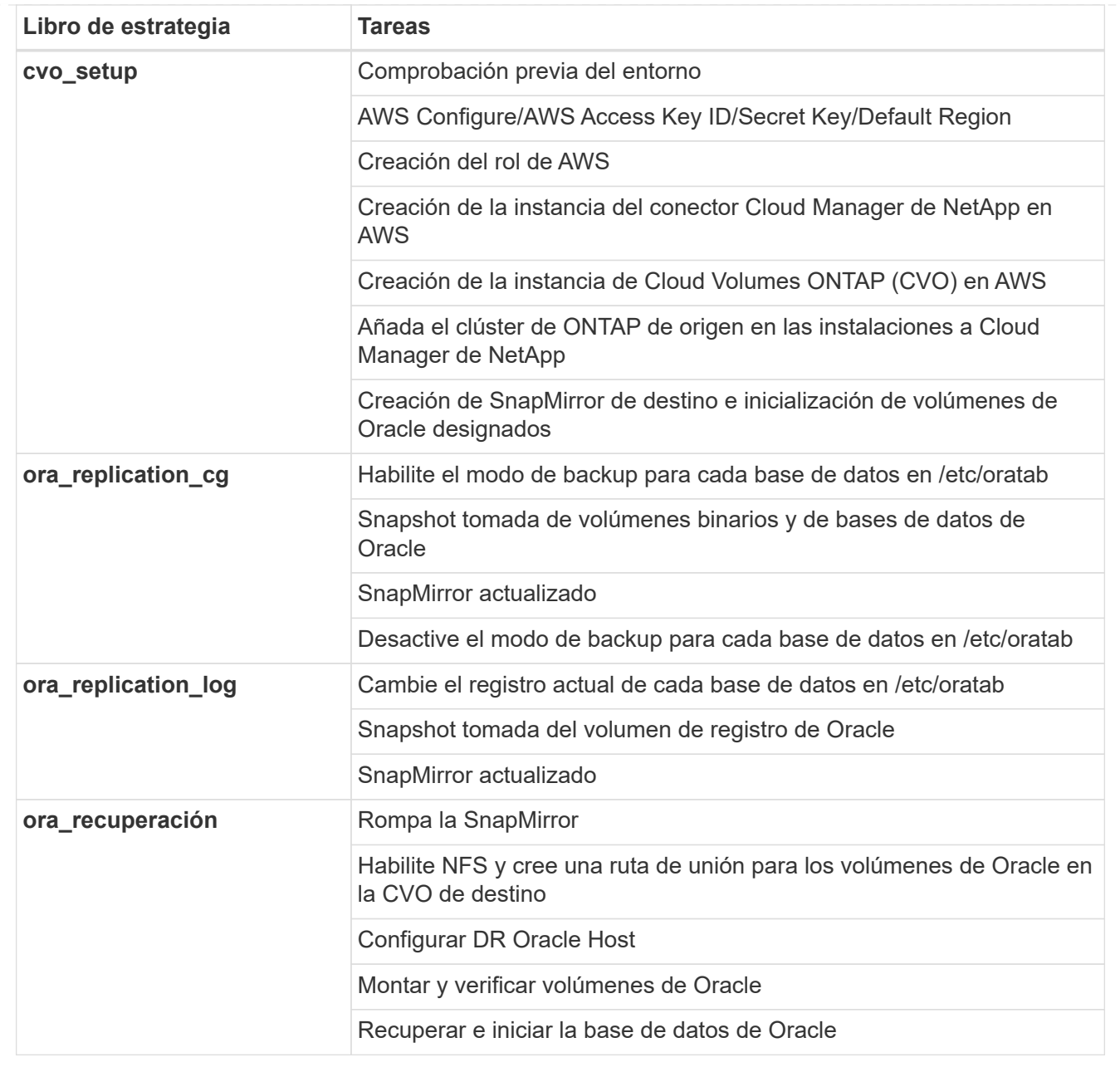

## **Parámetros predeterminados**

Para simplificar la automatización, hemos predefinido muchos parámetros de Oracle necesarios con valores predeterminados. Por lo general, no es necesario cambiar los parámetros predeterminados para la mayoría de las implementaciones. Un usuario más avanzado puede realizar cambios en los parámetros predeterminados con precaución. Los parámetros predeterminados se encuentran en cada carpeta de funciones en el directorio por defecto.

## **Licencia**

Debe leer la información de la licencia como se indica en el repositorio de Github. Al acceder, descargar, instalar o utilizar el contenido de este repositorio, acepta los términos de la licencia establecidos ["aquí"](https://github.com/NetApp-Automation/na_oracle19c_deploy/blob/master/LICENSE.TXT).

Tenga en cuenta que existen ciertas restricciones en la producción y/o uso compartido de cualquier trabajo derivado con el contenido de este repositorio. Asegúrese de leer los términos del ["Licencia"](https://github.com/NetApp-Automation/na_oracle19c_deploy/blob/master/LICENSE.TXT) antes de utilizar el contenido. Si no acepta todos los términos, no acceda, descargue ni utilice el contenido de este repositorio.

Una vez que esté listo, haga clic en ["Aquí encontrará información detallada sobre los procedimientos de](#page-47-0) [AWX/Tower"](#page-47-0).

## <span id="page-47-0"></span>**Procedimiento de puesta en marcha paso a paso**

## **Protección de datos Oracle AWX/Tower**

#### **Crear el inventario, el grupo, los hosts y las credenciales para su entorno**

En esta sección se describe la configuración del inventario, los grupos, los hosts y las credenciales de acceso en AWX/Ansible Tower, que preparan el entorno para consumir soluciones automatizadas de NetApp.

- 1. Configure el inventario.
	- a. Desplácese hasta Recursos → inventarios → Agregar y haga clic en Agregar inventario.
	- b. Escriba el nombre y los detalles de la organización y haga clic en Guardar.
	- c. En la página inventarios, haga clic en el inventario creado.
	- d. Acceda al submenú grupos y haga clic en Agregar.
	- e. Introduzca el nombre oracle para el primer grupo y haga clic en Guardar.
	- f. Repita el proceso para un segundo grupo denominado dr\_oracle.
	- g. Seleccione el grupo oracle creado, vaya al submenú hosts y haga clic en Add New Host.
	- h. Proporcione la dirección IP de la dirección IP de administración del host Oracle de origen y haga clic en Guardar.
	- i. Este proceso debe repetirse para el grupo dr\_oracle y agregar el nombre de host/IP de administración del host DR/destino de Oracle.

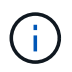

A continuación se muestran instrucciones para crear los tipos de credenciales y credenciales de On-Prem with ONTAP o CVO en AWS.

#### **En el entorno local**

- 1. Configure las credenciales.
- 2. Cree tipos de credenciales. En el caso de las soluciones que implican ONTAP, debe configurar el tipo de credencial de modo que coincida con las entradas de nombre de usuario y contraseña.
	- a. Desplácese hasta Administration  $\rightarrow$  Credential Types y haga clic en Add.
	- b. Escriba el nombre y la descripción.
	- c. Pegue el siguiente contenido en Configuración de entrada:

```
fields:
  - id: dst cluster username
      type: string
      label: Destination Cluster Username
  - id: dst cluster password
     type: string
     label: Destination Cluster Password
      secret: true
  - id: src cluster username
     type: string
      label: Source Cluster Username
  - id: src_cluster_password
      type: string
      label: Source Cluster Password
      secret: true
```
d. Pegue el siguiente contenido en Configuración del inyector y, a continuación, haga clic en Guardar:

```
extra_vars:
    dst_cluster_username: '{{ dst_cluster_username }}'
    dst_cluster_password: '{{ dst_cluster_password }}'
  src_cluster_username: '{{ src_cluster_username }}'
  src_cluster_password: '{{ src_cluster_password }}'
```
- 3. Crear credenciales para ONTAP
	- a. Desplácese hasta Resources  $\rightarrow$  Credentials y haga clic en Add.
	- b. Introduzca los detalles de nombre y organización para los credenciales de ONTAP
	- c. Seleccione el tipo de credencial que se creó en el paso anterior.
	- d. En Type Details, introduzca el nombre de usuario y la contraseña para los clústeres de origen y destino.
	- e. Haga clic en Guardar
- 4. Crear credenciales para Oracle
- a. Desplácese hasta Resources  $\rightarrow$  Credentials y haga clic en Add.
- b. Introduzca el nombre y los detalles de la organización de Oracle
- c. Seleccione el tipo de credencial máquina.
- d. En Type Details, introduzca el nombre de usuario y la contraseña para los hosts de Oracle.
- e. Seleccione el método de escalamiento de privilegios correcto e introduzca el nombre de usuario y la contraseña.
- f. Haga clic en Guardar
- g. Repita el proceso si es necesario para una credencial diferente para el host dr\_oracle.

## **CVO**

- 1. Configure las credenciales.
- 2. Crear tipos de credenciales. En el caso de las soluciones que implican ONTAP, debe configurar el tipo de credencial para que coincida con las entradas de nombre de usuario y contraseña, también añadiremos entradas para Cloud Central y AWS.
	- a. Desplácese hasta Administration  $\rightarrow$  Credential Types y haga clic en Add.
	- b. Escriba el nombre y la descripción.
	- c. Pegue el siguiente contenido en Configuración de entrada:

```
fields:
  - id: dst cluster username
     type: string
     label: CVO Username
  - id: dst cluster password
     type: string
     label: CVO Password
      secret: true
  - id: cvo svm password
     type: string
      label: CVO SVM Password
      secret: true
  - id: src_cluster_username
     type: string
     label: Source Cluster Username
  - id: src_cluster_password
     type: string
     label: Source Cluster Password
      secret: true
  - id: regular id
     type: string
      label: Cloud Central ID
     secret: true
    - id: email_id
     type: string
      label: Cloud Manager Email
      secret: true
  - id: cm password
      type: string
      label: Cloud Manager Password
      secret: true
  - id: access key
     type: string
      label: AWS Access Key
      secret: true
  - id: secret key
      type: string
      label: AWS Secret Key
      secret: true
    - id: token
      type: string
      label: Cloud Central Refresh Token
      secret: true
```
d. Pegue el siguiente contenido en Injector Configuration y haga clic en Save:

```
extra vars:
 dst cluster username: '{{ dst cluster username }}'
 dst cluster password: '{{ dst cluster password }}'
 cvo_svm_password: '{{ cvo_svm_password }}'
 src_cluster_username: '{{ src_cluster_username }}'
 src_cluster_password: '{{ src_cluster_password }}'
   regular_id: '{{ regular_id }}'
 email id: '{{ email id }}'
 cm_password: '{{ cm_password }}'
 access key: '{{ access key }}'
 secret key: '{{ secret key }}'
   token: '{{ token }}'
```
- 3. Cree credenciales para ONTAP/CVO/AWS
	- a. Desplácese hasta Resources  $\rightarrow$  Credentials y haga clic en Add.
	- b. Introduzca los detalles de nombre y organización para los credenciales de ONTAP
	- c. Seleccione el tipo de credencial que se creó en el paso anterior.
	- d. En Type Details, introduzca el nombre de usuario y la contraseña de los clústeres de origen y CVO, Cloud Central/Manager, AWS Access/Secret Key y Cloud Central Refresh Token.
	- e. Haga clic en Guardar
- 4. Crear credenciales para Oracle (origen)
	- a. Desplácese hasta Resources  $\rightarrow$  Credentials y haga clic en Add.
	- b. Introduzca los detalles de nombre y organización del host de Oracle
	- c. Seleccione el tipo de credencial máquina.
	- d. En Type Details, introduzca el nombre de usuario y la contraseña para los hosts de Oracle.
	- e. Seleccione el método de escalamiento de privilegios correcto e introduzca el nombre de usuario y la contraseña.
	- f. Haga clic en Guardar
- 5. Crear credenciales para el destino Oracle
	- a. Desplácese hasta Resources → Credentials y haga clic en Add.
	- b. Introduzca los detalles de nombre y organización para el host de recuperación ante desastres de **Oracle**
	- c. Seleccione el tipo de credencial máquina.
	- d. En Type Details, introduzca el nombre de usuario (ec2-user o si lo ha cambiado de valor predeterminado introduzca ese valor) y la clave privada SSH
	- e. Seleccione el método de escalado de privilegios correcto (sudo) e introduzca el nombre de usuario y la contraseña si es necesario.
	- f. Haga clic en Guardar

### **Cree un proyecto**

- 1. Vaya a Recursos  $\rightarrow$  proyectos y haga clic en Agregar.
	- a. Introduzca el nombre y los detalles de la organización.
	- b. Seleccione Git en el campo Source Control Credential Type.
	- c. introduzca <[https://github.com/NetApp-Automation/na\\_oracle19c\\_data\\_protection.git>](https://github.com/NetApp-Automation/na_oracle19c_data_protection.git>) Como URL de control de origen.
	- d. Haga clic en Guardar.
	- e. Es posible que el proyecto tenga que sincronizarse ocasionalmente cuando cambia el código fuente.

#### **Configurar variables globales**

Las variables definidas en esta sección se aplican a todos los hosts de Oracle, las bases de datos y el clúster de ONTAP.

1. Introduzca los parámetros específicos de su entorno en las siguientes variables globales integradas o formas var.

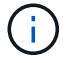

Los elementos en azul deben cambiarse para que coincidan con su entorno.

### **En el entorno local**

```
# Oracle Data Protection global user configuration variables
# Ontap env specific config variables
hosts group: "ontap"
ca signed certs: "false"
# Inter-cluster LIF details
src_nodes:
 - "AFF-01"
  - "AFF-02"
dst nodes:
 - "DR-AFF-01"
  - "DR-AFF-02"
create_source_intercluster_lifs: "yes"
source_intercluster_network_port_details:
  using dedicated ports: "yes"
  using ifgrp: "yes"
  using vlans: "yes"
  failover for shared individual ports: "yes"
  ifgrp name: "a0a"
    vlan_id: "10"
    ports:
   - "e0b"
    - "e0q"
    broadcast_domain: "NFS"
    ipspace: "Default"
  failover group_name: "iclifs"
source intercluster lif details:
  - name: "icl 1"
      address: "10.0.0.1"
      netmask: "255.255.255.0"
    home port: "a0a-10"
      node: "AFF-01"
  - name: "icl 2"
      address: "10.0.0.2"
      netmask: "255.255.255.0"
   home port: "a0a-10"
      node: "AFF-02"
create destination intercluster lifs: "yes"
```

```
destination_intercluster_network_port_details:
  using dedicated ports: "yes"
  using ifgrp: "yes"
  using vlans: "yes"
    failover_for_shared_individual_ports: "yes"
    ifgrp_name: "a0a"
    vlan_id: "10"
    ports:
   - "e0b"
    - "e0q"
    broadcast_domain: "NFS"
    ipspace: "Default"
  failover group name: "iclifs"
destination intercluster lif details:
  - name: "icl 1"
      address: "10.0.0.3"
      netmask: "255.255.255.0"
   home port: "a0a-10"
     node: "DR-AFF-01"
  - name: "icl 2"
      address: "10.0.0.4"
      netmask: "255.255.255.0"
    home port: "a0a-10"
      node: "DR-AFF-02"
# Variables for SnapMirror Peering
passphrase: "your-passphrase"
# Source & Destination List
dst cluster name: "dst-cluster-name"
dst cluster ip: "dst-cluster-ip"
dst_vserver: "dst-vserver"
dst nfs lif: "dst-nfs-lif"
src_cluster_name: "src-cluster-name"
src_cluster_ip: "src-cluster-ip"
src_vserver: "src-vserver"
# Variable for Oracle Volumes and SnapMirror Details
cg_snapshot_name_prefix: "oracle"
src_orabinary_vols:
 - "binary vol"
src_db_vols:
   - "db_vol"
src archivelog vols:
    - "log_vol"
```

```
snapmirror_policy: "async_policy_oracle"
# Export Policy Details
export policy details:
  name: "nfs_export_policy"
 client match: "0.0.0.0/0"
   ro_rule: "sys"
    rw_rule: "sys"
# Linux env specific config variables
mount_points:
 - "/u01"
 - "/u02"
 - "/u03"
hugepages nr: "1234"
redhat sub username: "xxx"
redhat_sub_password: "xxx"
# DB env specific install and config variables
recovery_type: "scn"
control_files:
   - "/u02/oradata/CDB2/control01.ctl"
    - "/u03/orareco/CDB2/control02.ctl"
```
## **CVO**

```
###########################################
### Ontap env specific config variables ###
###########################################
#Inventory group name
#Default inventory group name - "ontap"
#Change only if you are changing the group name either in
inventory/hosts file or in inventory groups in case of AWX/Tower
hosts group: "ontap"
#CA signed certificates (ONLY CHANGE to "true" IF YOU ARE USING CA
SIGNED CERTIFICATES)
ca signed certs: "false"
#Names of the Nodes in the Source ONTAP Cluster
src_nodes:
 - "AFF-01"
 - "AFF-02"
#Names of the Nodes in the Destination CVO Cluster
```

```
dst nodes:
 - "DR-AFF-01"
  - "DR-AFF-02"
#Define whether or not to create intercluster lifs on source cluster
(ONLY CHANGE to "No" IF YOU HAVE ALREADY CREATED THE INTERCLUSTER LIFS)
create source intercluster lifs: "yes"
source_intercluster_network_port_details:
 using dedicated ports: "yes"
 using ifgrp: "yes"
 using vlans: "yes"
  failover for shared individual ports: "yes"
 ifgrp name: "a0a"
   vlan_id: "10"
    ports:
   - "e0b"
    - "e0q"
   broadcast_domain: "NFS"
    ipspace: "Default"
  failover group name: "iclifs"
source intercluster lif details:
 - name: "icl 1"
     address: "10.0.0.1"
     netmask: "255.255.255.0"
   home port: "a0a-10"
     node: "AFF-01"
  - name: "icl 2"
      address: "10.0.0.2"
     netmask: "255.255.255.0"
   home port: "a0a-10"
     node: "AFF-02"
###########################################
### CVO Deployment Variables ###
###########################################
####### Access Keys Variables ######
# Region where your CVO will be deployed.
region_deploy: "us-east-1"
########### CVO and Connector Vars ########
# AWS Managed Policy required to give permission for IAM role creation.
```

```
aws_policy: "arn:aws:iam::1234567:policy/OCCM"
# Specify your aws role name, a new role is created if one already does
not exist.
aws role name: "arn:aws:iam::1234567:policy/OCCM"
# Name your connector.
connector name: "awx connector"
# Name of the key pair generated in AWS.
key pair: "key pair"
# Name of the Subnet that has the range of IP addresses in your VPC.
subnet: "subnet-12345"
# ID of your AWS secuirty group that allows access to on-prem
resources.
security group: "sg-123123123"
# You Cloud Manager Account ID.
account: "account-A23123A"
# Name of the your CVO instance
cvo_name: "test_cvo"
# ID of the VPC in AWS.
vpc: "vpc-123123123"
#######################################################################
############################
# Variables for - Add on-prem ONTAP to Connector in Cloud Manager
#######################################################################
############################
# For Federated users, Client ID from API Authentication Section of
Cloud Central to generate access token.
sso_id: "123123123123123123123"
# For regular access with username and password, please specify "pass"
as the connector access. For SSO users, use "refresh token" as the
variable.
connector access: "pass"
#######################################################################
#############################
# Variables for SnapMirror Peering
#######################################################################
```
############################# passphrase: "your-passphrase" ####################################################################### ############################## # Source & Destination List ####################################################################### ############################## #Please Enter Destination Cluster Name dst cluster name: "dst-cluster-name" #Please Enter Destination Cluster (Once CVO is Created Add this Variable to all templates) dst cluster ip: "dst-cluster-ip" #Please Enter Destination SVM to create mirror relationship dst vserver: "dst-vserver" #Please Enter NFS Lif for dst vserver (Once CVO is Created Add this Variable to all templates) dst nfs lif: "dst-nfs-lif" #Please Enter Source Cluster Name src\_cluster\_name: "src-cluster-name" #Please Enter Source Cluster src\_cluster\_ip: "src-cluster-ip" #Please Enter Source SVM src\_vserver: "src-vserver" ####################################################################### ############################## # Variable for Oracle Volumes and SnapMirror Details ####################################################################### ############################## #Please Enter Source Snapshot Prefix Name cq snapshot name prefix: "oracle" #Please Enter Source Oracle Binary Volume(s) src\_orabinary\_vols: - "binary vol" #Please Enter Source Database Volume(s) src\_db\_vols: - "db\_vol"

```
#Please Enter Source Archive Volume(s)
```

```
src_archivelog_vols:
    - "log_vol"
#Please Enter Destination Snapmirror Policy
snapmirror policy: "async policy oracle"
#######################################################################
##############################
# Export Policy Details
#######################################################################
##############################
#Enter the destination export policy details (Once CVO is Created Add
this Variable to all templates)
export policy details:
 name: "nfs_export_policy"
 client match: "0.0.0.0/0"
   ro_rule: "sys"
   rw_rule: "sys"
#######################################################################
##############################
### Linux env specific config variables ###
#######################################################################
##############################
#NFS Mount points for Oracle DB volumes
mount_points:
 - "/u01"
 - "/u02"
 - "/u03"
# Up to 75% of node memory size divided by 2mb. Consider how many
databases to be hosted on the node and how much ram to be allocated to
each DB.
# Leave it blank if hugepage is not configured on the host.
hugepages nr: "1234"
# RedHat subscription username and password
redhat sub username: "xxx"
redhat sub password: "xxx"
####################################################
### DB env specific install and config variables ###
####################################################
#Recovery Type (leave as scn)
recovery_type: "scn"
```

```
#Oracle Control Files
```
## control\_files:

- "/u02/oradata/CDB2/control01.ctl"
- "/u03/orareco/CDB2/control02.ctl"

## **Libros de estrategia de automatización**

Hay cuatro libros de estrategia separados que se deben ejecutar.

- 1. Libro de estrategia para configurar su entorno, en las instalaciones o CVO.
- 2. PlayBook para replicar los binarios y bases de datos de Oracle según un calendario
- 3. PlayBook para replicar los registros de Oracle según una programación
- 4. Libro de estrategia para recuperar la base de datos en un host de destino

## **Configuración de ONTAP/CVO**

Configuración de ONTAP y CVO

## **Configurar e iniciar la plantilla de trabajo.**

- 1. Cree la plantilla de trabajo.
	- a. Desplácese hasta Recursos → Plantillas → Agregar y haga clic en Agregar plantilla de trabajo.
	- b. Introduzca el nombre ONTAP/CVO Setup
	- c. Seleccione el tipo de trabajo; Run configura el sistema en función de una tableta playbook.
	- d. Seleccione el inventario, el proyecto, el libro de estrategia y las credenciales correspondientes.
	- e. Seleccione el libro de estrategia ontap setup.yml para un entorno en las instalaciones o seleccione cvo\_setup.yml para replicar a una instancia de CVO.
	- f. Pegue las variables globales copiadas del paso 4 en el campo variables de plantilla en la pestaña AYLMA.
	- g. Haga clic en Guardar.
- 2. Inicie la plantilla de trabajo.
	- a. Desplácese hasta Recursos  $\rightarrow$  Plantillas.
	- b. Haga clic en la plantilla deseada y, a continuación, en Iniciar.

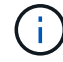

Utilizaremos esta plantilla y la copiaremos para los otros libros de estrategia.

## **Replicación para volúmenes binarios y bases de datos**

Programación del libro de aplicaciones de replicación de bases de datos y binarios

## **Configurar e iniciar la plantilla de trabajo.**

- 1. Copie la plantilla de trabajo creada previamente.
	- a. Desplácese hasta Recursos  $\rightarrow$  Plantillas.
	- b. Encuentre la plantilla de configuración de ONTAP/CVO y haga clic con el botón derecho del ratón en Copiar plantilla
	- c. Haga clic en Editar plantilla en la plantilla copiada y cambie el nombre a Libro de aplicaciones de replicación de bases de datos y binarios.
	- d. Mantenga el mismo inventario, proyecto y credenciales para la plantilla.
	- e. Seleccione la ora replication cg.yml como la tableta playbook que se va a ejecutar.
	- f. Las variables seguirán siendo las mismas, pero se deberá establecer la dirección IP del clúster CVO en la variable dst cluster ip.
	- g. Haga clic en Guardar.
- 2. Programar la plantilla de trabajo.
	- a. Desplácese hasta Recursos  $\rightarrow$  Plantillas.
	- b. Haga clic en la plantilla Binary and Database Replication PlayBook y, a continuación, haga clic en Schedules en el conjunto superior de opciones.
	- c. Haga clic en Agregar, agregue el nombre Programación para la replicación binaria y de bases de datos, elija la fecha y hora de inicio al principio de la hora, elija su zona horaria local y frecuencia

de ejecución. La frecuencia de ejecución se suele actualizar la replicación de SnapMirror.

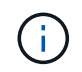

Se creará una programación independiente para la replicación de volúmenes de registro, de modo que se pueda replicar con una cadencia más frecuente.

## **Replicación para volúmenes de registro**

Programación de la aplicación Log Replication PlayBook

## **Configurar e iniciar la plantilla de trabajo.**

- 1. Copie la plantilla de trabajo creada previamente.
	- a. Desplácese hasta Recursos  $\rightarrow$  Plantillas.
	- b. Encuentre la plantilla de configuración de ONTAP/CVO y haga clic con el botón derecho del ratón en Copiar plantilla
	- c. Haga clic en Editar plantilla en la plantilla copiada y cambie el nombre a Log Replication PlayBook.
	- d. Mantenga el mismo inventario, proyecto y credenciales para la plantilla.
	- e. Seleccione ora replication logs.yml como la tableta playbook que se va a ejecutar.
	- f. Las variables seguirán siendo las mismas, pero se deberá establecer la dirección IP del clúster CVO en la variable dst cluster ip.
	- g. Haga clic en Guardar.
- 2. Programar la plantilla de trabajo.
	- a. Desplácese hasta Recursos → Plantillas.
	- b. Haga clic en la plantilla Log Replication PlayBook y, a continuación, haga clic en programas en el conjunto superior de opciones.
	- c. Haga clic en Add, Add Name Schedule for Log Replication, elija la fecha y la hora de inicio al principio de la hora, elija su zona horaria local y la frecuencia de ejecución. La frecuencia de ejecución se suele actualizar la replicación de SnapMirror.

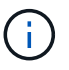

Se recomienda establecer la programación del registro para que se actualice cada hora a fin de garantizar la recuperación de la última actualización por hora.

## **Restaurar y recuperar una base de datos**

Programación de la aplicación Log Replication PlayBook

#### **Configurar e iniciar la plantilla de trabajo.**

- 1. Copie la plantilla de trabajo creada previamente.
	- a. Desplácese hasta Recursos  $\rightarrow$  Plantillas.
	- b. Encuentre la plantilla de configuración de ONTAP/CVO y haga clic con el botón derecho del ratón en Copiar plantilla
	- c. Haga clic en Editar plantilla en la plantilla copiada y cambie el nombre a Restaurar y recuperar libro de aplicaciones.
	- d. Mantenga el mismo inventario, proyecto y credenciales para la plantilla.
- e. Seleccione la ora recovery.yml como la tableta playbook que se va a ejecutar.
- f. Las variables seguirán siendo las mismas, pero se deberá establecer la dirección IP del clúster CVO en la variable dst cluster ip.
- g. Haga clic en Guardar.

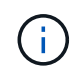

Este libro de estrategia no se ejecutará hasta que esté listo para restaurar su base de datos en el sitio remoto.

#### **Recuperación de la base de datos Oracle**

- 1. Los volúmenes de datos de bases de datos Oracle en las instalaciones se protegen mediante la replicación de SnapMirror de NetApp en un clúster de ONTAP redundante en un centro de datos secundario o Cloud Volume ONTAP en el cloud público. En un entorno de recuperación ante desastres totalmente configurado, las instancias informáticas de recuperación en un centro de datos secundario o cloud público están en espera y listas para recuperar la base de datos de producción en caso de desastre. Las instancias de computación en espera se mantienen sincronizadas con las instancias en las instalaciones mediante la ejecución de actualizaciones de paraellel en la revisión del kernel del sistema operativo o la actualización en un paso de bloqueo.
- 2. En esta solución demostrada, el volumen binario de Oracle se replica en la instancia de destino y se monta en la instancia de destino para poner en marcha la pila de software de Oracle. Este enfoque de recuperación de Oracle se ha aprovechado de una instalación nueva de Oracle en el último minuto que se haya producido un desastre. Garantiza que la instalación de Oracle está completamente sincronizada con la instalación actual del software de producción local, los niveles de parches, etc. Sin embargo, esto puede tener o no implicaciones adicionales de licencia de software para el volumen binario de Oracle replicado en el sitio de recuperación dependiendo de cómo se estructure la licencia de software con Oracle. Se recomienda al usuario que consulte con el personal de licencias de software para evaluar los requisitos potenciales de licencias de Oracle antes de decidir utilizar el mismo enfoque.
- 3. El host Oracle en espera en el destino se configura con las configuraciones de requisitos previos de Oracle.
- 4. Los SnapMirrors están rotos y los volúmenes se pueden escribir y montar en el host de Oracle en espera.
- 5. El módulo de recuperación de Oracle realiza las siguientes tareas para recuperar e iniciar Oracle en el sitio de recuperación después de que todos los volúmenes de base de datos estén montados en la instancia de computación en espera.
	- a. Sincronice el archivo de control: Implementamos archivos de control de Oracle duplicados en diferentes volúmenes de base de datos para proteger el archivo de control de la base de datos crucial. Una está en el volumen de datos y otra está en el volumen de registro. Dado que los volúmenes de registros y datos se replican con una frecuencia diferente, estos se desincronizan en el momento de la recuperación.
	- b. Volver a vincular binario de Oracle: Puesto que el binario de Oracle se reubica en un nuevo host, necesita una nueva tinta.
	- c. Recuperación de la base de datos Oracle: El mecanismo de recuperación recupera el último número de cambio de sistema del último registro archivado disponible en el volumen de registro Oracle del archivo de control y recupera la base de datos Oracle para recuperar todas las transacciones comerciales que se pudieron replicar en el sitio de recuperación ante desastres en el momento del fallo. A continuación, la base de datos se inicia en una nueva encarnación para realizar conexiones de usuario y transacciones empresariales en el sitio de recuperación.

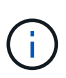

Antes de ejecutar el libro de estrategia en recuperación, asegúrese de que dispone de lo siguiente: Asegúrese de que copia en /etc/oratab y /etc/oraInst.loc desde el host Oracle de origen al host de destino

## <span id="page-64-0"></span>**TR-4794: Bases de datos de Oracle en EF-Series de NetApp**

Mitch Blackburn, Ebin Kadavy, NetApp

TR-4794 está pensado para ayudar a los administradores de almacenamiento y de bases de datos a poner en marcha correctamente Oracle en almacenamiento EF-Series de NetApp.

["TR-4794: Bases de datos de Oracle en EF-Series de NetApp"](https://www.netapp.com/pdf.html?item=/media/17248-tr4794pdf.pdf)

## **Información de copyright**

Copyright © 2024 NetApp, Inc. Todos los derechos reservados. Imprimido en EE. UU. No se puede reproducir este documento protegido por copyright ni parte del mismo de ninguna forma ni por ningún medio (gráfico, electrónico o mecánico, incluidas fotocopias, grabaciones o almacenamiento en un sistema de recuperación electrónico) sin la autorización previa y por escrito del propietario del copyright.

El software derivado del material de NetApp con copyright está sujeto a la siguiente licencia y exención de responsabilidad:

ESTE SOFTWARE LO PROPORCIONA NETAPP «TAL CUAL» Y SIN NINGUNA GARANTÍA EXPRESA O IMPLÍCITA, INCLUYENDO, SIN LIMITAR, LAS GARANTÍAS IMPLÍCITAS DE COMERCIALIZACIÓN O IDONEIDAD PARA UN FIN CONCRETO, CUYA RESPONSABILIDAD QUEDA EXIMIDA POR EL PRESENTE DOCUMENTO. EN NINGÚN CASO NETAPP SERÁ RESPONSABLE DE NINGÚN DAÑO DIRECTO, INDIRECTO, ESPECIAL, EJEMPLAR O RESULTANTE (INCLUYENDO, ENTRE OTROS, LA OBTENCIÓN DE BIENES O SERVICIOS SUSTITUTIVOS, PÉRDIDA DE USO, DE DATOS O DE BENEFICIOS, O INTERRUPCIÓN DE LA ACTIVIDAD EMPRESARIAL) CUALQUIERA SEA EL MODO EN EL QUE SE PRODUJERON Y LA TEORÍA DE RESPONSABILIDAD QUE SE APLIQUE, YA SEA EN CONTRATO, RESPONSABILIDAD OBJETIVA O AGRAVIO (INCLUIDA LA NEGLIGENCIA U OTRO TIPO), QUE SURJAN DE ALGÚN MODO DEL USO DE ESTE SOFTWARE, INCLUSO SI HUBIEREN SIDO ADVERTIDOS DE LA POSIBILIDAD DE TALES DAÑOS.

NetApp se reserva el derecho de modificar cualquiera de los productos aquí descritos en cualquier momento y sin aviso previo. NetApp no asume ningún tipo de responsabilidad que surja del uso de los productos aquí descritos, excepto aquello expresamente acordado por escrito por parte de NetApp. El uso o adquisición de este producto no lleva implícita ninguna licencia con derechos de patente, de marcas comerciales o cualquier otro derecho de propiedad intelectual de NetApp.

Es posible que el producto que se describe en este manual esté protegido por una o más patentes de EE. UU., patentes extranjeras o solicitudes pendientes.

LEYENDA DE DERECHOS LIMITADOS: el uso, la copia o la divulgación por parte del gobierno están sujetos a las restricciones establecidas en el subpárrafo (b)(3) de los derechos de datos técnicos y productos no comerciales de DFARS 252.227-7013 (FEB de 2014) y FAR 52.227-19 (DIC de 2007).

Los datos aquí contenidos pertenecen a un producto comercial o servicio comercial (como se define en FAR 2.101) y son propiedad de NetApp, Inc. Todos los datos técnicos y el software informático de NetApp que se proporcionan en este Acuerdo tienen una naturaleza comercial y se han desarrollado exclusivamente con fondos privados. El Gobierno de EE. UU. tiene una licencia limitada, irrevocable, no exclusiva, no transferible, no sublicenciable y de alcance mundial para utilizar los Datos en relación con el contrato del Gobierno de los Estados Unidos bajo el cual se proporcionaron los Datos. Excepto que aquí se disponga lo contrario, los Datos no se pueden utilizar, desvelar, reproducir, modificar, interpretar o mostrar sin la previa aprobación por escrito de NetApp, Inc. Los derechos de licencia del Gobierno de los Estados Unidos de América y su Departamento de Defensa se limitan a los derechos identificados en la cláusula 252.227-7015(b) de la sección DFARS (FEB de 2014).

## **Información de la marca comercial**

NETAPP, el logotipo de NETAPP y las marcas que constan en <http://www.netapp.com/TM>son marcas comerciales de NetApp, Inc. El resto de nombres de empresa y de producto pueden ser marcas comerciales de sus respectivos propietarios.